# **PGV100R-F200-R4-1.5M**

# **Auflicht-Positioniersystem**

## **Handbuch**

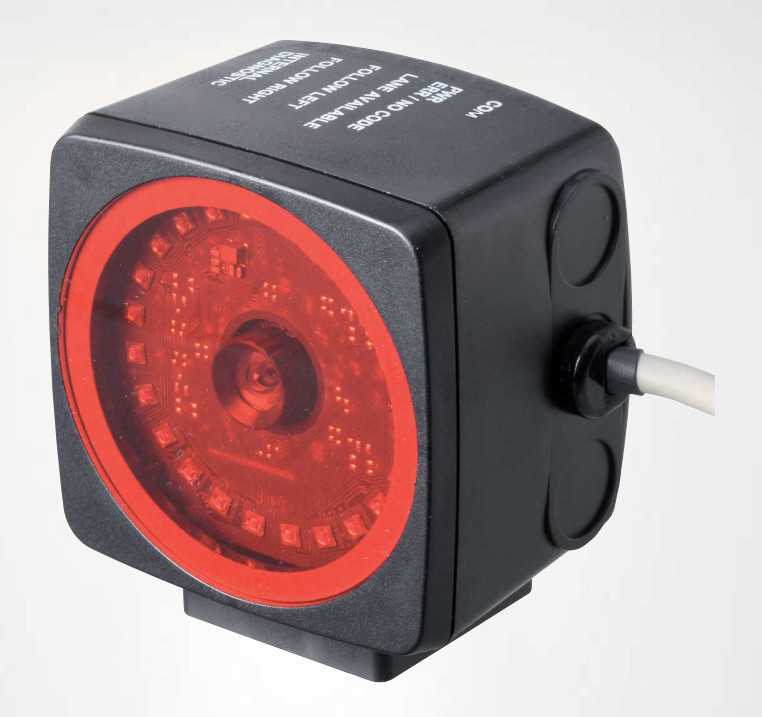

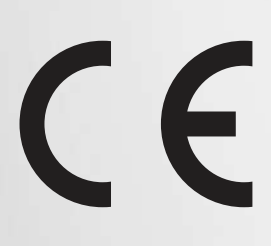

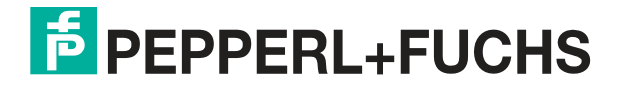

Your automation, our passion.

Es gelten die Allgemeinen Lieferbedingungen für Erzeugnisse und Leistungen der Elektroindustrie, herausgegeben vom Zentralverband Elektroindustrie (ZVEI) e. V. in ihrer neuesten Fassung sowie die Ergänzungsklausel: "Erweiterter Eigentumsvorbehalt".

#### **Weltweit**

Pepperl+Fuchs-Gruppe Lilienthalstr. 200 68307 Mannheim Deutschland Telefon: +49 621 776 - 0 E-Mail: info@de.pepperl-fuchs.com [https://www.pepperl-fuchs.com](http://pepperl-fuchs.com)

Inhaltsverzeichnis

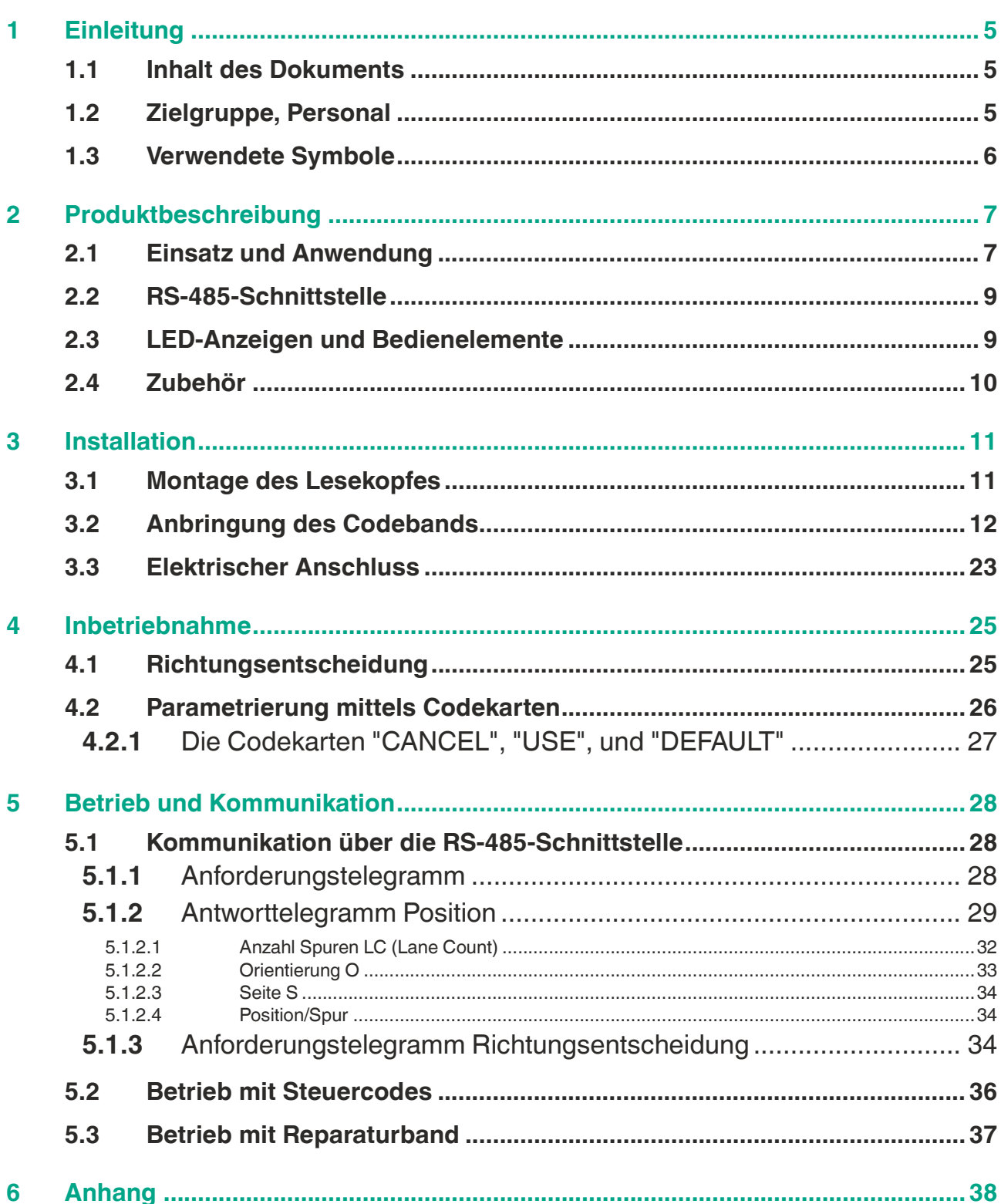

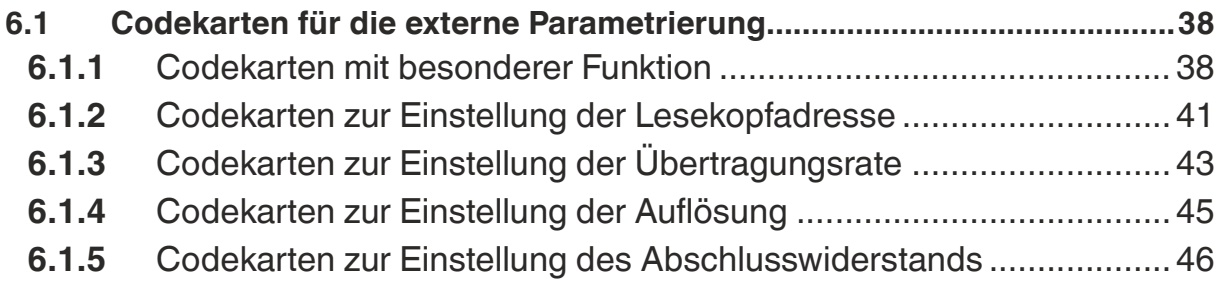

# **1 Einleitung**

# **1.1 Inhalt des Dokuments**

<span id="page-4-1"></span><span id="page-4-0"></span>Dieses Dokument beinhaltet Informationen, die Sie für den Einsatz Ihres Produkts in den zutreffenden Phasen des Produktlebenszyklus benötigen. Dazu können zählen:

- **Produktidentifizierung**
- Lieferung, Transport und Lagerung
- Montage und Installation
- Inbetriebnahme und Betrieb
- Instandhaltung und Reparatur
- Störungsbeseitigung
- **Demontage**
- Entsorgung

#### **Hinweis!**

Entnehmen Sie die vollständigen Informationen zum Produkt der weiteren Dokumentation im Internet unter www.pepperl-fuchs.com.

Die Dokumentation besteht aus folgenden Teilen:

- vorliegendes Dokument
- Datenblatt

Zusätzlich kann die Dokumentation aus folgenden Teilen bestehen, falls zutreffend:

- EU-Baumusterprüfbescheinigung
- EU-Konformitätserklärung
- Konformitätsbescheinigung
- Zertifikate
- Control Drawings
- Betriebsanleitung
- <span id="page-4-2"></span>• weitere Dokumente

#### **1.2 Zielgruppe, Personal**

Die Verantwortung hinsichtlich Planung, Montage, Inbetriebnahme, Betrieb, Instandhaltung und Demontage liegt beim Anlagenbetreiber.

Nur Fachpersonal darf die Montage, Inbetriebnahme, Betrieb, Instandhaltung und Demontage des Produkts durchführen. Das Fachpersonal muss die Betriebsanleitung und die weitere Dokumentation gelesen und verstanden haben.

Machen Sie sich vor Verwendung mit dem Gerät vertraut. Lesen Sie das Dokument sorgfältig.

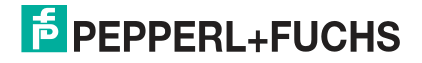

# **1.3 Verwendete Symbole**

<span id="page-5-0"></span>Dieses Dokument enthält Symbole zur Kennzeichnung von Warnhinweisen und von informativen Hinweisen.

#### **Warnhinweise**

Sie finden Warnhinweise immer dann, wenn von Ihren Handlungen Gefahren ausgehen können. Beachten Sie unbedingt diese Warnhinweise zu Ihrer persönlichen Sicherheit sowie zur Vermeidung von Sachschäden.

Je nach Risikostufe werden die Warnhinweise in absteigender Reihenfolge wie folgt dargestellt:

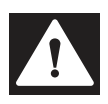

#### **Gefahr!**

Dieses Symbol warnt Sie vor einer unmittelbar drohenden Gefahr.

Falls Sie diesen Warnhinweis nicht beachten, drohen Personenschäden bis hin zum Tod.

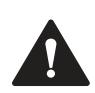

#### **Warnung!**

Dieses Symbol warnt Sie vor einer möglichen Störung oder Gefahr.

Falls Sie diesen Warnhinweis nicht beachten, können Personenschäden oder schwerste Sachschäden drohen.

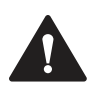

## **Vorsicht!**

Dieses Symbol warnt Sie vor einer möglichen Störung.

Falls Sie diesen Warnhinweis nicht beachten, können das Produkt oder daran angeschlossene Systeme und Anlagen gestört werden oder vollständig ausfallen.

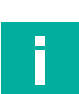

# **Informative Hinweise**

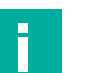

#### **Hinweis!**

Dieses Symbol macht auf eine wichtige Information aufmerksam.

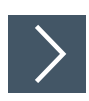

#### **Handlungsanweisung**

Dieses Symbol markiert eine Handlungsanweisung. Sie werden zu einer Handlung oder Handlungsfolge aufgefordert.

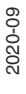

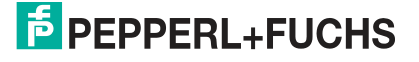

# <span id="page-6-0"></span>**2 Produktbeschreibung**

# **2.1 Einsatz und Anwendung**

#### <span id="page-6-1"></span>**Bestimmungsgemäße Verwendung**

Dieses Gerät stellt zusammen mit einem auf dem Boden aufgeklebten DataMatrix-Codeband ein hochauflösendes Spurverfolgungs- und Positioniersystem dar. Es kann überall dort eingesetzt werden, wo fahrerlosen Transportsystemen (FTS) die genaue Positionierung an markanten Positionen entlang einer vorgegebenen Spur ermöglicht werden soll.

Der Lesekopf ist Teil des Positioniersystems im Auflichtverfahren von Pepperl+Fuchs. Er besteht unter anderem aus einem Kameramodul und einer integrierten Beleuchtungseinheit. Damit erfasst der Lesekopf ein auf dem Boden aufgeklebtes DataMatrix-Codeband zur Spurverfolgung und Navigation. Der Lesekopf erkennt ebenfalls DataMatrix-Tags zur Navigation innerhalb eines Rasters

Der Lesekopf befindet sich an einem fahrerlosen Transportsystem (FTS) und leitet dieses entlang des DataMatrix-Codebands.

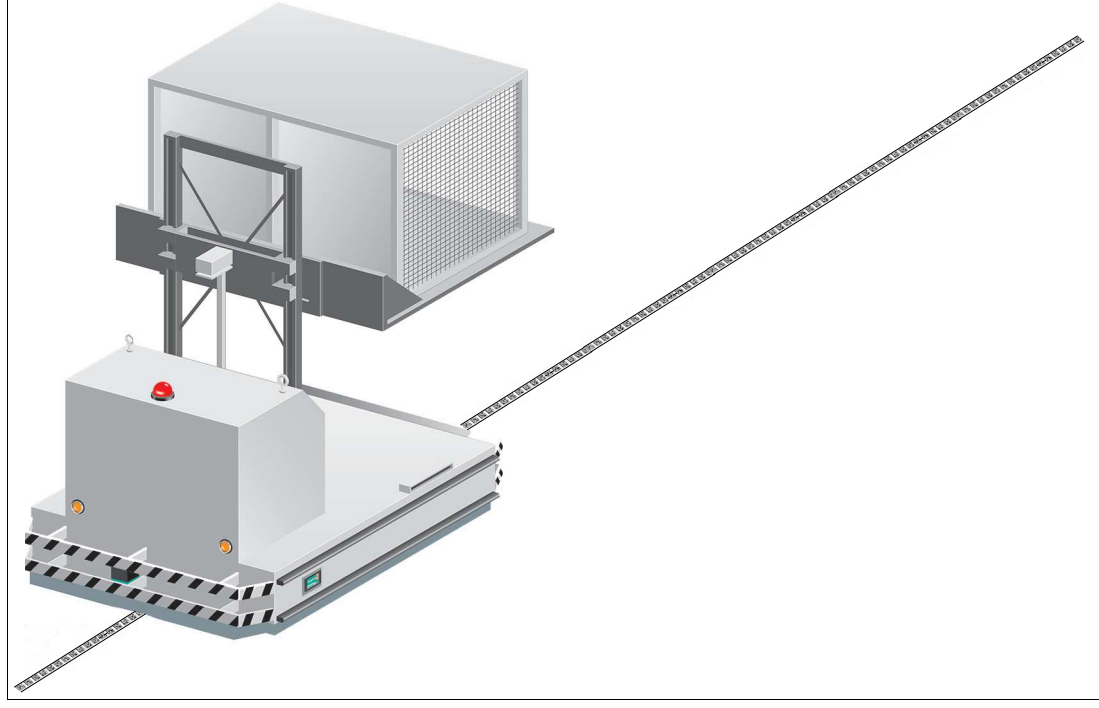

Abbildung 2.1 Fahrerloses Transportsystem mit DataMatrix-Codeband

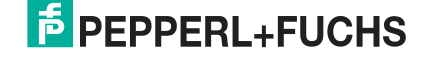

#### **Tag-Modus**

Neben der Spurverfolgung können Sie den Lesekopf im Tag-Modus betreiben. Dabei erkennt der Lesekopf DataMatrix-Tags, die typischerweise in einem Raster auf dem Boden aufgeklebt sind. Die einzelnen DataMatrix-Tags sind durchnummeriert und enthalten Positionsinformationen. Der Lesekopf meldet die Positionn des FTS in Bezug auf den Nullpunkt des DataMatrix-Tags an die Steuerung weiter.

Der Tag-Modus ermöglicht dem FTS, sich in einem beliebig großem Raster zu bewegen, ohne die Verfahrwege mit Codebändern zu markieren.

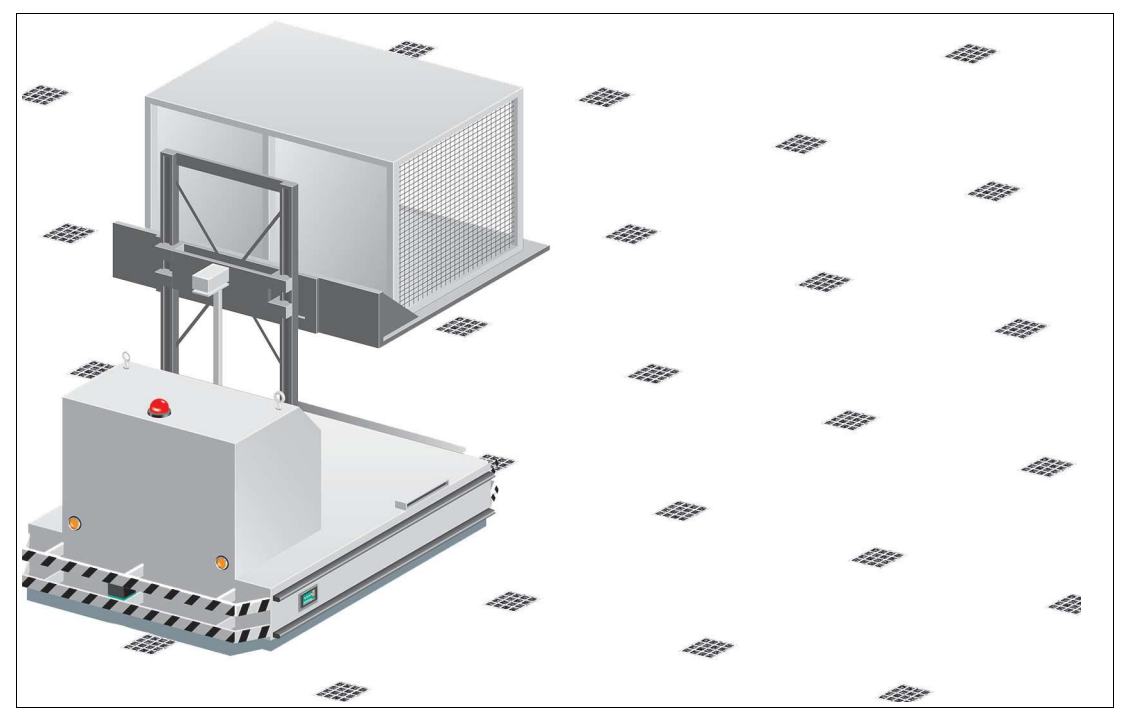

Abbildung 2.2 Fahrerloses Transportsystem mit DataMatrix-Tags

Der Lesekopf wechselt selbstständig zwischen dem Tag-Modus und der Spurverfolgung. Dadurch kann ein Transportsystem aus einem DataMatrix-Tag-Raster über eine DataMatrix-Codeband in ein weiteres DataMatrix-Tag-Raster geführt werden.

Durch seine umfassende und einfache Parametrierfähigkeit kann der Lesekopf optimal an die jeweilige Anwendung angepasst werden.

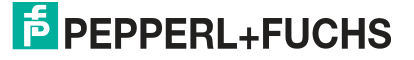

# **2.2 RS-485-Schnittstelle**

<span id="page-8-0"></span>Zur Kommunikation, wie bei der Parametrierung der Lesekopffunktionen oder dem Auslesen aktueller Prozessdaten im Betrieb, verfügt der Lesekopf über eine RS-485-Schnittstelle. Diese Schnittstelle wird im Betriebsmodus 8-E-1 betrieben und verfügt über einen Abschlusswiderstand, welcher über die Parametrierung des Sensorkopfs zugeschaltet oder abgeschaltet werden kann. Die RS-485-Schnittstelle unterstützt folgende Übertragungsraten:

- 9600 Bit/s
- 19200 Bit/s
- 38400 Bit/s
- 57600 Bit/s
- 76800 Bit/s
- **115200 Bit/s** (voreingestellter Wert)

#### **Datenstruktur der RS-485-Schnittstelle**

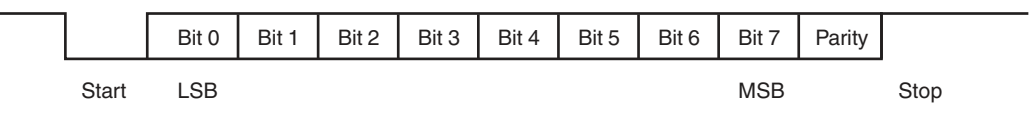

# **2.3 LED-Anzeigen und Bedienelemente**

<span id="page-8-1"></span>Der Lesekopf ist zur optischen Funktionskontrolle und zur schnellen Diagnose mit 2 Anzeige-LEDs ausgestattet.

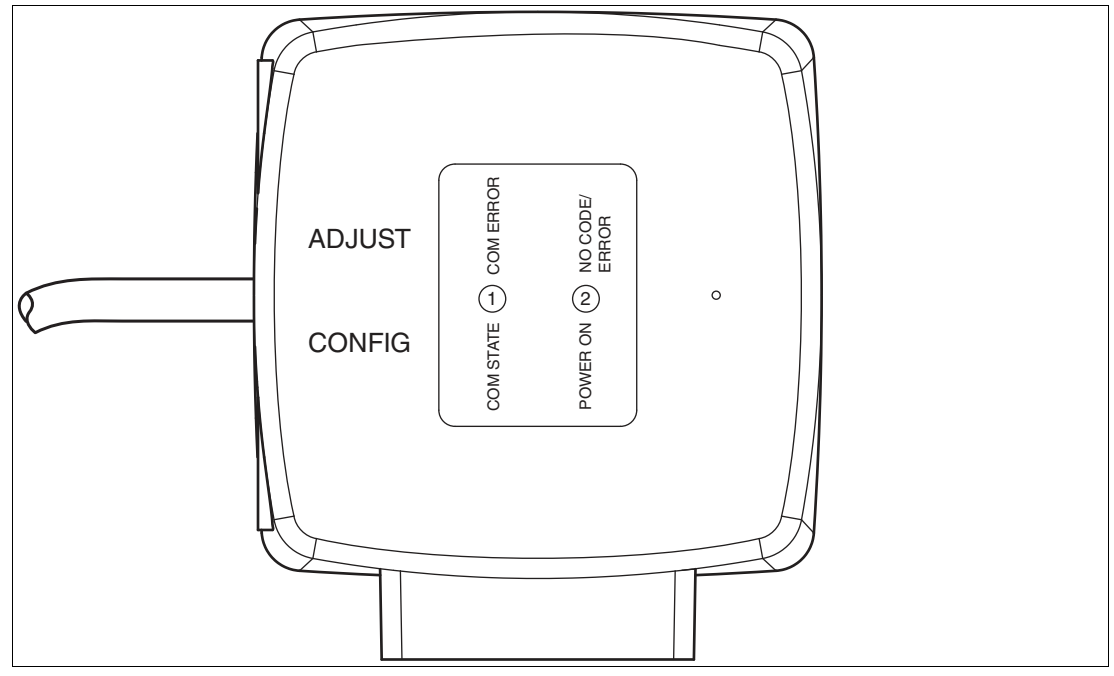

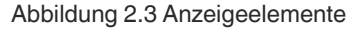

#### **LEDs**

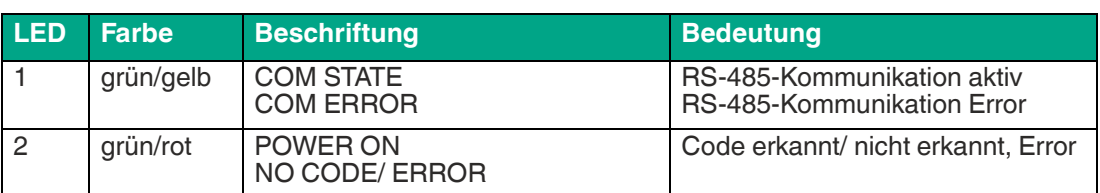

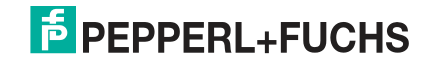

#### **LED-Funktionsanzeige**

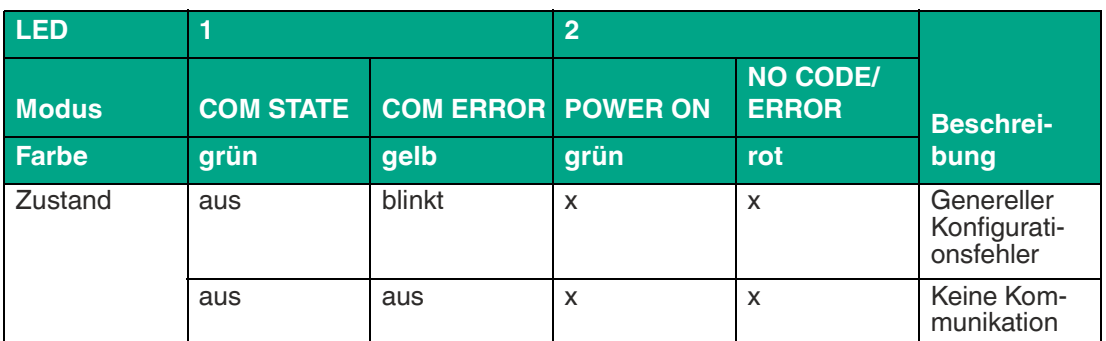

Tabelle 2.1 f<sub>blink</sub> = 2,5 Hz (1 Anforderungsleitung zum Blinken mit 3 Ein-Zuständen) x: LED-Status hat keine Bedeutung

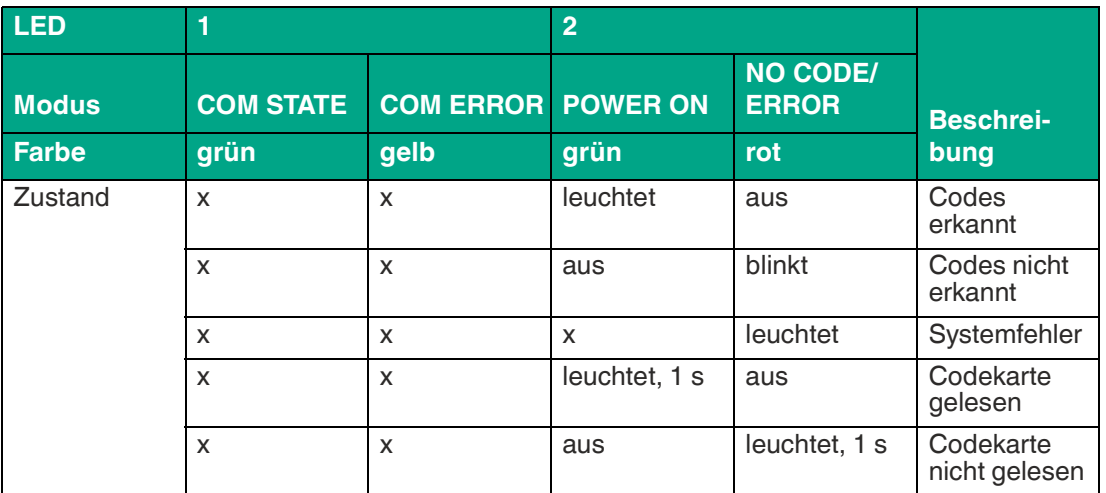

<span id="page-9-0"></span>Tabelle 2.2 Sensor eingeschaltet: mindestens eine der LEDs leuchtet oder blinkt x: LED-Status hat keine Bedeutung

# **2.4 Zubehör**

Passendes Zubehör bietet Ihnen enormes Einsparpotenzial. So sparen Sie nicht nur bei der Erstinbetriebnahme viel Zeit und Arbeit, sondern auch beim Austausch und Instandhaltung unserer Produkte.

Falls harte äußere Umgebungsbedingungen herrschen, kann entsprechendes Zubehör von Pepperl+Fuchs die Lebensdauer der eingesetzten Produkte verlängern.

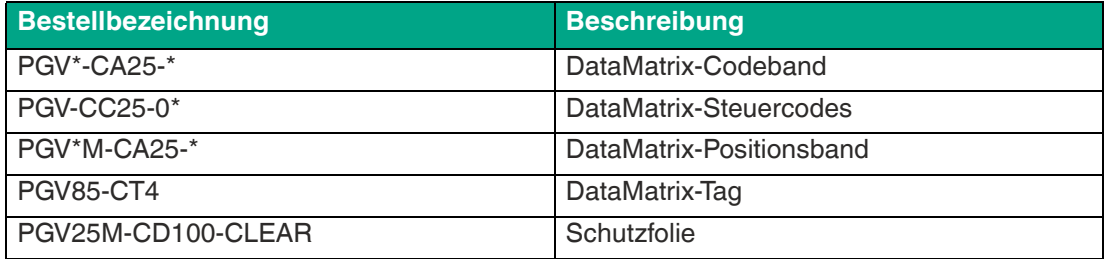

Tabelle 2.3 Zubehör

# **3 Installation**

# **3.1 Montage des Lesekopfes**

<span id="page-10-1"></span><span id="page-10-0"></span>Montieren Sie den Lesekopf am fahrerlosen Transportsystem. Die Befestigung erfolgt mit 4 Schrauben am Befestigungsflansch des Lesekopfes. Montieren Sie den Lesekopf so, dass die Optik des Lesekopfes mit Ringlicht und Kameramodul zum Boden hin ausgerichtet ist.

Die Stabilität der Montage muss so beschaffen sein, dass im laufenden Betrieb der Schärfentiefebereich des Lesekopfes nicht verlassen wird.

Der Abstand des Lesekopfes zum Boden sollte dem Leseabstand des Lesekopfes entsprechen.

#### **Optimaler Leseabstand**

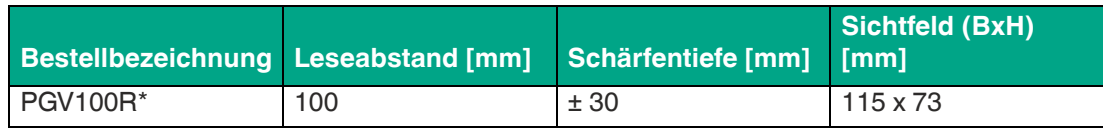

#### **Abmessungen, Lesekopf**

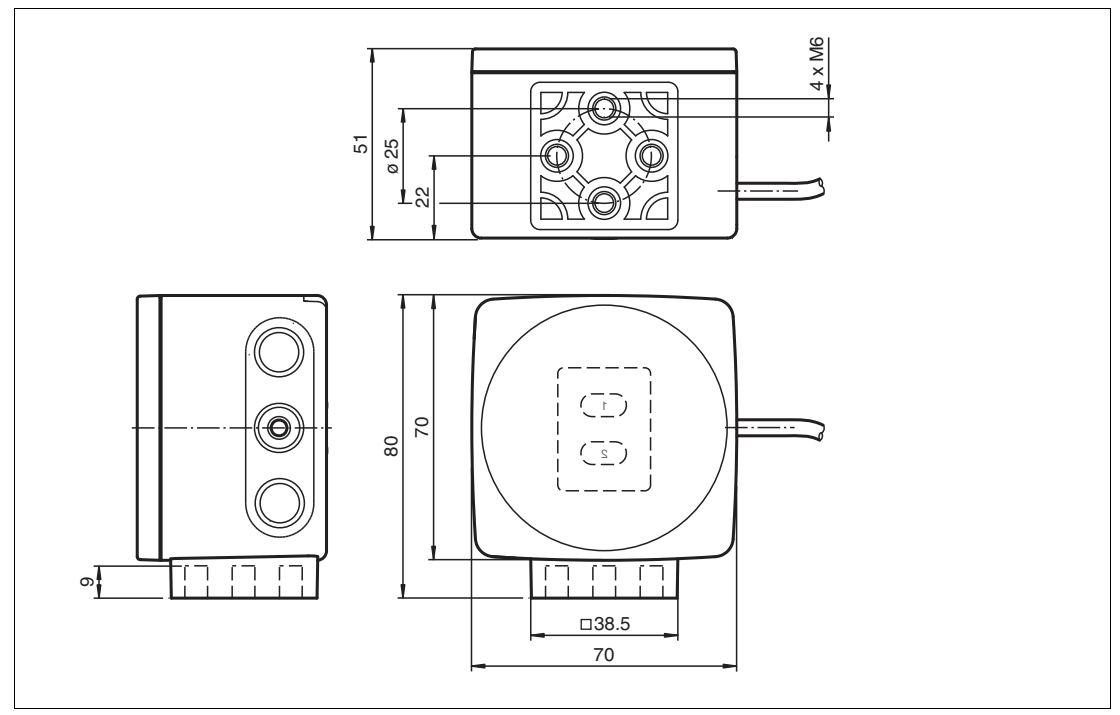

Abbildung 3.1 Abmessung Gehäuse

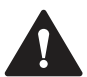

#### **Vorsicht!**

Wählen Sie die Länge der Befestigungsschrauben so, dass die Einschraubtiefe in die Gewindeeinsätze am Lesekopf max. 8 mm beträgt!

Der Einsatz längerer Schrauben kann zu einer Beschädigung des Lesekopfes führen.

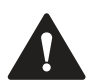

#### **Vorsicht!**

Das maximale Drehmoment der Befestigungsschrauben darf 9 Nm nicht übersteigen!

Ein Anziehen der Schrauben mit größerem Drehmoment kann zu einer Beschädigung des Lesekopfes führen.

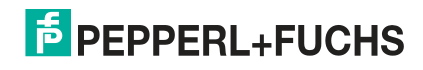

# **3.2 Anbringung des Codebands**

#### <span id="page-11-0"></span>**Abmessungen des Codebands**

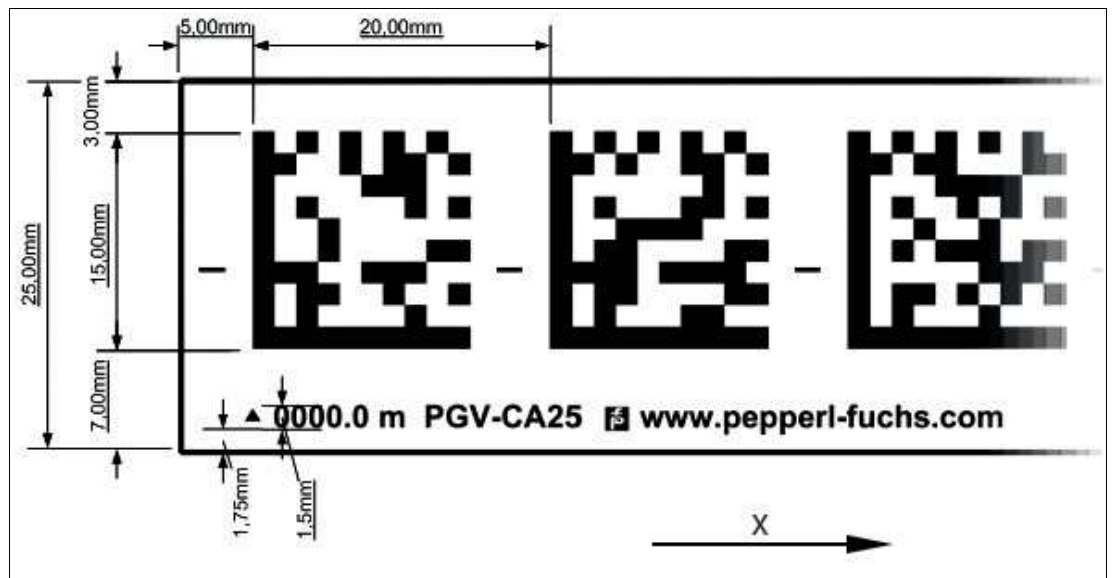

Abbildung 3.2 Abmessung DataMatrix-Codeband

# **Vorsicht!**

Ausrichtung

Der DataMatrix-Code befindet sich nicht auf der Mittellinie des Codebands.

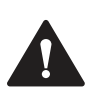

# **Vorsicht!**

**Stoßkanten** 

Wenn Sie an das Ende eines Codebands ein weiteres Codeband ansetzen, muss das Code-Raster von 20 mm erhalten bleibt.

Das Codeband besteht aus silikonfreier Polyesterfolie. Am unteren Rand des Codebandes finden Sie alle 100 mm eine Positionsmarkierung (siehe "Abmessungen, Codeband"). Diese Positionsmarkierung dient u. a. dem exakten Positionieren des Codebands bei der Anbringung.

Die Rückseite des Codebands trägt einen permanent haftenden modifizierten Klebstoff auf Acrylatbasis. Bringen Sie das selbstklebende Codeband entlang des gewünschten Verfahrwegs an. Gehen Sie dazu wie folgt vor:

Verlegen Sie das Codeband so, dass sich die Aufschrift **www.pepperl-fuchs.com** und die Positionsmarkierungen in X-Richtung rechts der DataMatrix-Codes befinden. Die Positionswerte nehmen dann in X-Richtung zu.

#### **DataMatrix-Codebänder mit Anfangsposition 0 m**

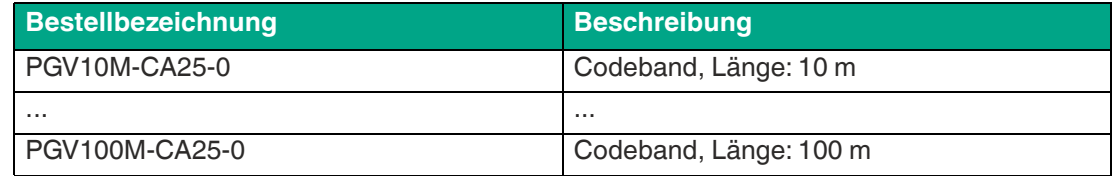

Tabelle 3.1 DataMatrix-Codebänder

[siehe auch Datenblatt PGV\\*-CA25-\\* unter www.pepperl-fuchs.com](www.pepperl-fuchs.com)

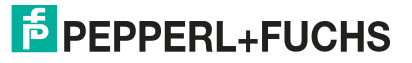

#### **DataMatrix-Steuercodes**

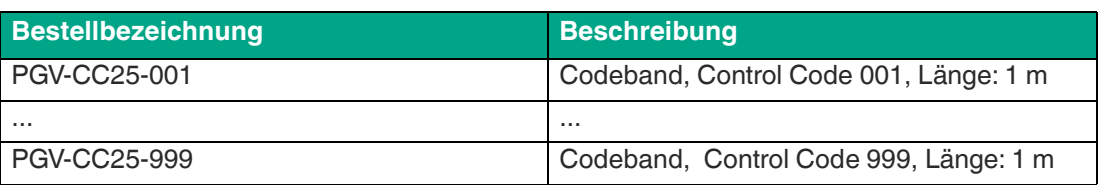

Tabelle 3.2 DataMatrix-Steuercodes

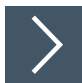

#### **Codeband anbringen**

- **1.** Reinigen Sie den Untergrund von fettigen oder öligen Anhaftungen und von Staub.
- **2.** Vergewissern Sie sich, dass der Untergrund trocken, sauber und tragfähig ist.
- **3.** Ziehen Sie die Schutzfolie am Anfang des Codebands einige Zentimeter weit ab. Setzen Sie das Codeband exakt an der gewünschten Startposition auf den Untergrund und drücken Sie es an.
- **4.** Kleben Sie nun das Codeband entlang des gewünschten Verfahrwegs. Beachten Sie dazu die folgenden Informationen:
- **5.** Ziehen Sie die Schutzfolie immer nur so weit ab, dass das Codeband nicht unbeabsichtigt verklebt. Achten Sie beim Verkleben des Codebands darauf, dass sich keine Falten oder Blasen bilden.

← Nach 72 Stunden ist der Kleber des Codebands ausgehärtet.

#### **Hinweis!**

#### **Thermische Ausdehnung des Codebands**

Der Wärmeausdehnungskoeffizient des verklebten Codebands soll dem Wärmeausdehnungskoeffizienten des Untergrunds entsprechen. Beachten Sie dies z. B. bei der Anbringung über Dehnungsfugen hinweg.

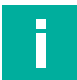

#### **Hinweis!**

#### **Dehnungsfugen und Codebänder**

Bei großen Streckenlängen werden in der Anlagenstruktur Dehnungsfugen vorhanden sein. Hier empfehlen wir, das Codeband zu unterbrechen. Die dadurch entstehende Lücke darf 75 mm nicht überschreiten.

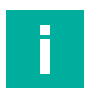

#### **Hinweis!**

#### **Steigungs- und Gefällstrecken**

Wenn Sie das Codeband über Steigungs- oder Gefällstrecken hinweg anbringen, schneiden Sie das Codeband am Übergang zur Horizontalen mehrfach in der dargestellten Art und Weise ein.

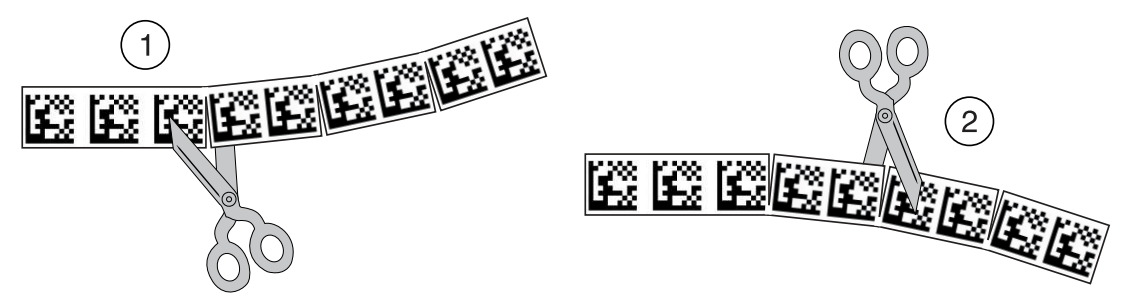

Abbildung 3.3 Prinzipdarstellung: DataMatrix-Codebandkurven vorbereiten

- 1. Linkskurve
- 2. Rechtskurve

# **Reinigung Codeband**

Starke Verschmutzung der Codebänder kann zu Beeinträchtigung der Erkennung durch den Lesekopf führen. Reinigen Sie die Codebänder ggf. mit Isopropanol. Bei stärkerer Verschmutzung können Sie einen nicht-aggresiven Kunststoffreiniger verwenden, z. B. von Caramba®.

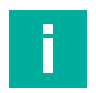

#### **Hinweis!**

Verwenden Sie beim Reinigen keinen starken Druck, um ein Polieren der Oberfläche zu vermeiden. Eine glänzende Oberfläche des Codebands führt zur Beeinträchtigung bei der Erkennung durch den Lesekopf.

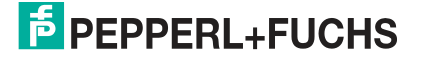

i

# **Winkelausgabe**

#### **Hinweis!**

Winkel werden als Absolutwerte angegeben. Dabei berechnet sich der jeweilige Wert aus der gewählten Auflösung "Angle Resolution". Ein Winkel von **60°** wird bei einer Auflösung vom 0,1° als 60°/0,1° = **600** ausgegeben.

Der Lesekopf erkennt den absoluten Winkel in Bezug zur verfolgten Spur mit einer maximalen Auflösung von 0,1°. Der Winkel wird absolut zur verfolgten Spur angegeben, da ein DataMatrix-Codeband eine Richtungsinformation enthält. Der ausgegebene Winkel umfasst den Bereich von 0° bis 360°. Die Auflösung kann auf die folgenden Werte eingestellt werden:

- $\cdot$  0,1 $\circ$
- $0.2^\circ$
- $0,5^{\circ}$
- $1^{\circ}$

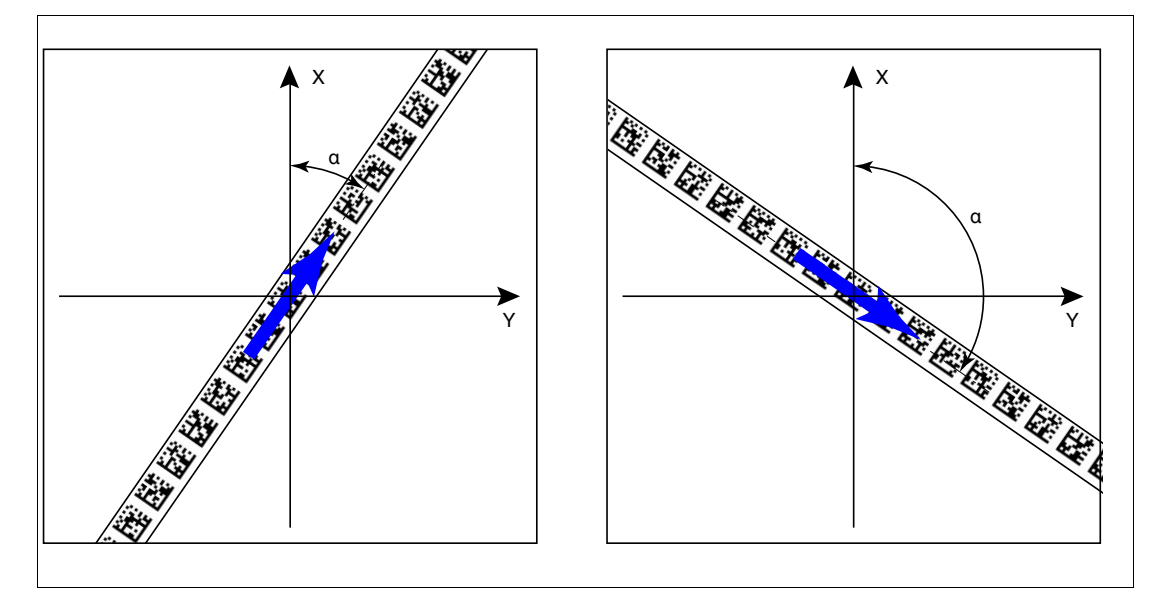

Abbildung 3.4 absolute Winkel

2020-09

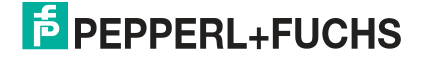

#### **Abstandsausgabe**

Der Lesekopf erkennt den Abstand zum Nullpunkt in Y-Richtung eines DataMatrix-Codebands und gibt diesen Wert an die Steuerung weiter.

Der Lesekopf gibt den senkrechten Abstand des Nullpunkts relativ zum DataMatrix-Codeband aus.

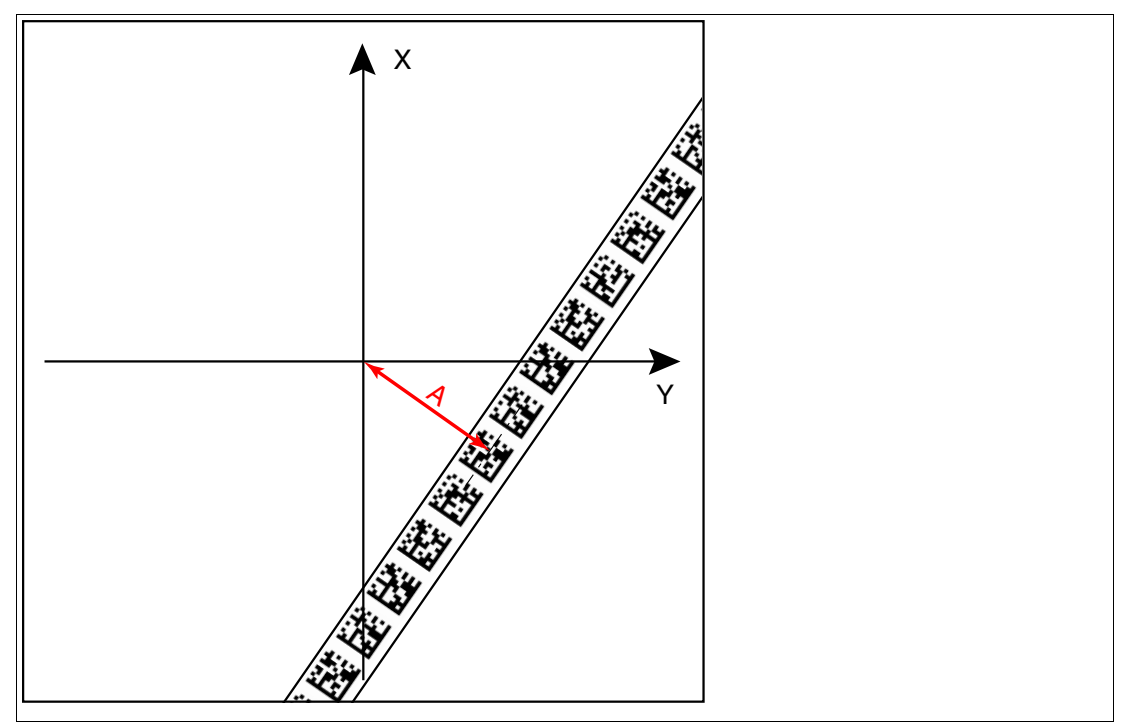

Abbildung 3.5 Abstand A bei DataMatrix-Codeband

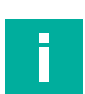

#### **Hinweis!**

#### **Richtungsentscheidung**

Die Richtungsentscheidung an einer Abzweigung eines DataMatrix-Codebands bleibt so lange erhalten, bis sich der Lesekopf um mehr als 50 cm von der Abzweigung entfernt hat.

Innerhalb einer Abzweigung ist das Ändern der Richtungsentscheidung nicht möglich!

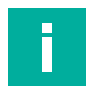

#### **Hinweis!**

#### **Abzweigungen/Einmündungen mit DataMatrix-Positionscode**

Beachten Sie die folgenden Vorgaben 1 m vor und nach Abzweigungen oder Einmündungen einer Spur mit Positionscode:

- Die Positionscodes der Hauptspur müssen für 2 m kontinuierlich verlaufen, die Positionscodes der abzweigenden bzw. einmündenden Spur müssen für 1 m kontinuierlich verlaufen. Dabei gibt der Lesekopf den X-Wert des DataMatrix-Codebands aus, dass über die Richtungsentscheidung vorgegeben ist. .
- Die Differenz der Absolutposition der Hauptspur zu der Anfangsposition der abzweigenden bzw. einmündenden Spur muss größer als 1 m sein.

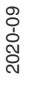

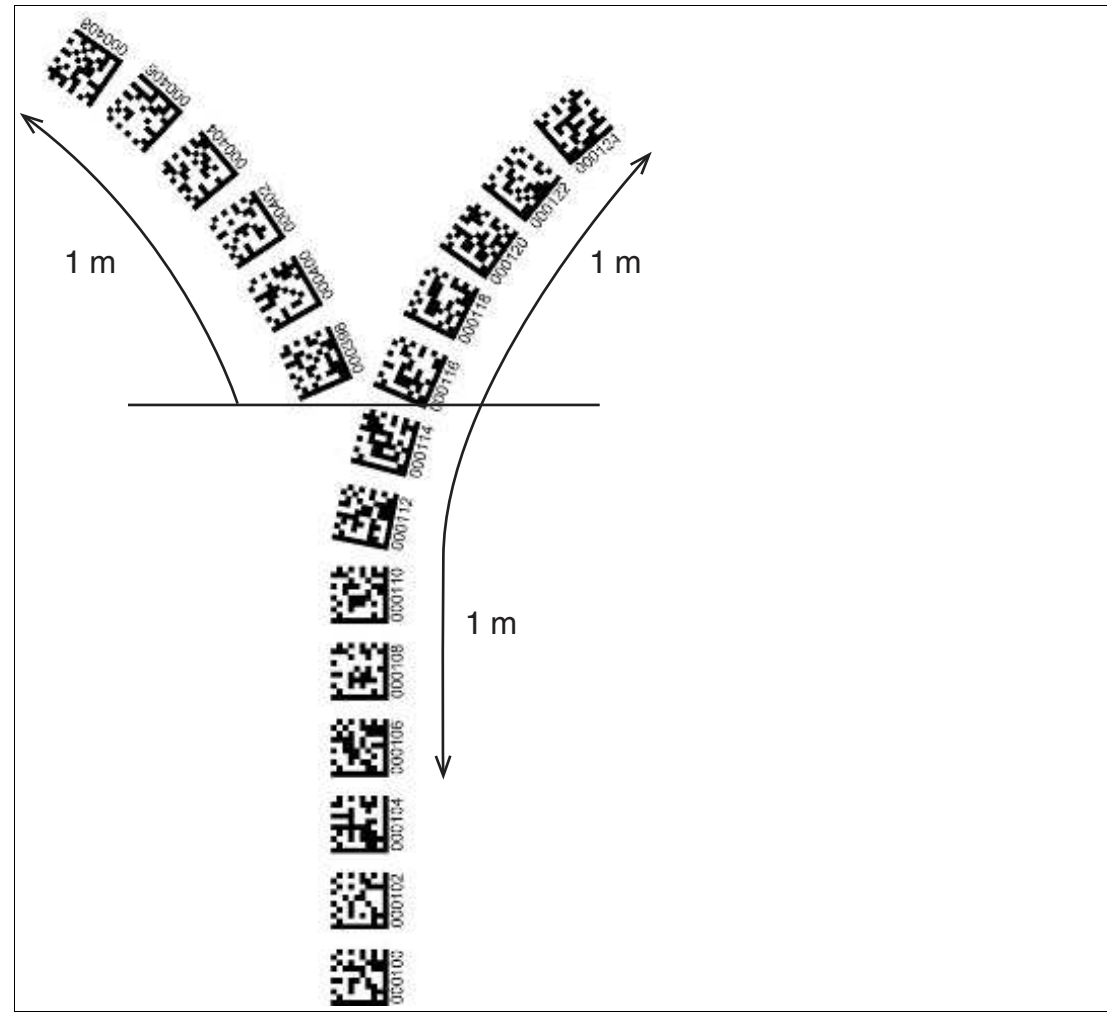

Abbildung 3.6 Abstände

2020-09

#### **Verhalten des Lesekopfs bei Abzweigungen und Kurven**

Je nach Art der Abzweigung und der vorgegebenen Spur verhält sich der Lesekopf unterschiedlich. Der Lesekopf muss die aktuell anstehende Richtungsentscheidung kennen.

Eine zweite Spur zweigt von der geraden Spur nach links ab:

Der Lesekopf folgt er der geraden Spur, wenn die Richtungsentscheidung "Rechter Spur folgen" getroffen wurde.

Eine zweite Spur zweigt von der geraden Spur nach rechts ab:

Der Lesekopf folgt der geraden Spur, wenn die Richtungsentscheidung "Linker Spur folgen" getroffen wurde.

Eine einzelne Spur mit Positionscode biegt nach links oder rechts ab:

Der Lesekopf folgt dem Positionscode, wenn die Richtungsentscheidung "geradeaus" getroffen wurde.

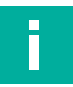

#### **Hinweis!**

#### **Informationsverlust**

Achten Sie darauf, dass DataMatrix-Codes bei einer Abzweigung nicht übereinander geklebt sind, da ansonsten Informationsverlust droht.

Steuercodes können in unmittelbarer Nähe einer Abzweigung mit DataMatrix-Codes zur Posidabei direkt neben der führenden Spur montiert werden.

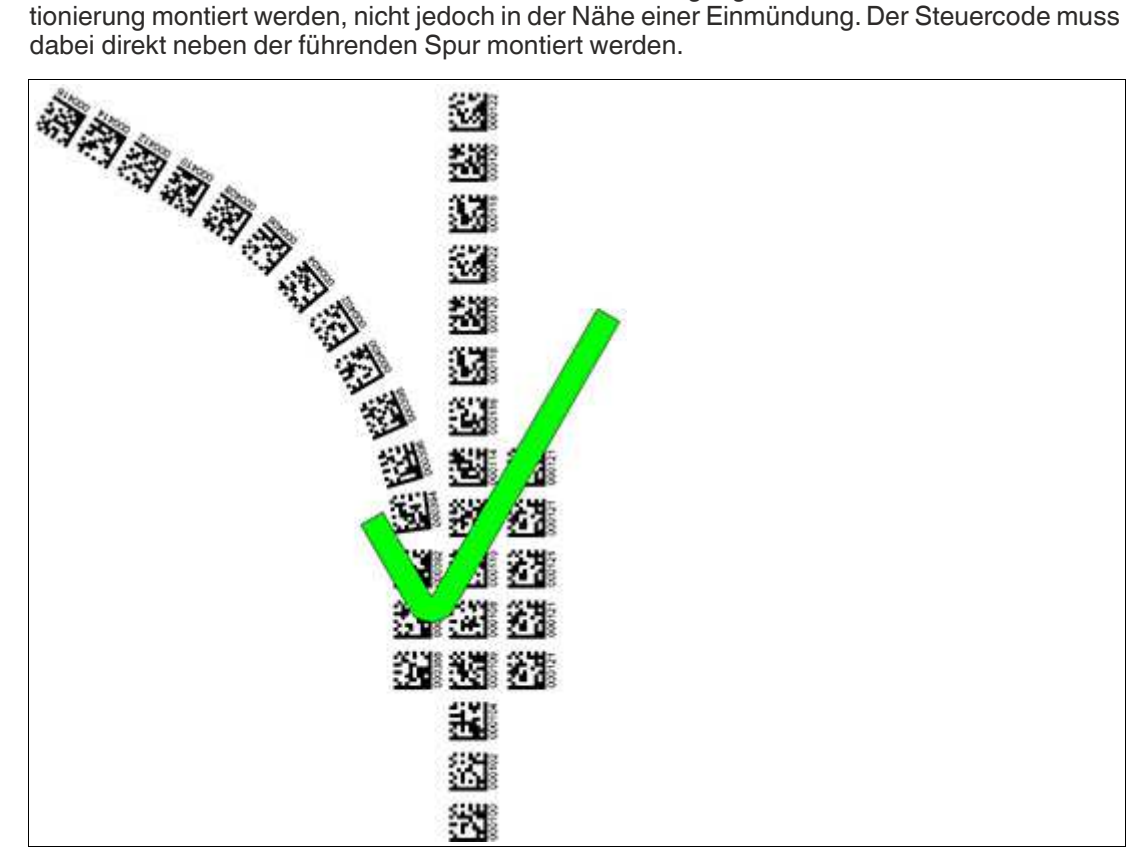

Abbildung 3.7 Abzweigung mit Steuercode

## **Abstände**

Damit der Lesekopf DataMatrix-Codes eindeutig erkennen und zuordnen kann, müssen Sie bei der Montage der Spuren Mindest- und Maximalabstände einhalten.

Der Versatz V zwischen Positionscodes einer Spur darf nicht größer als 5 mm sein.

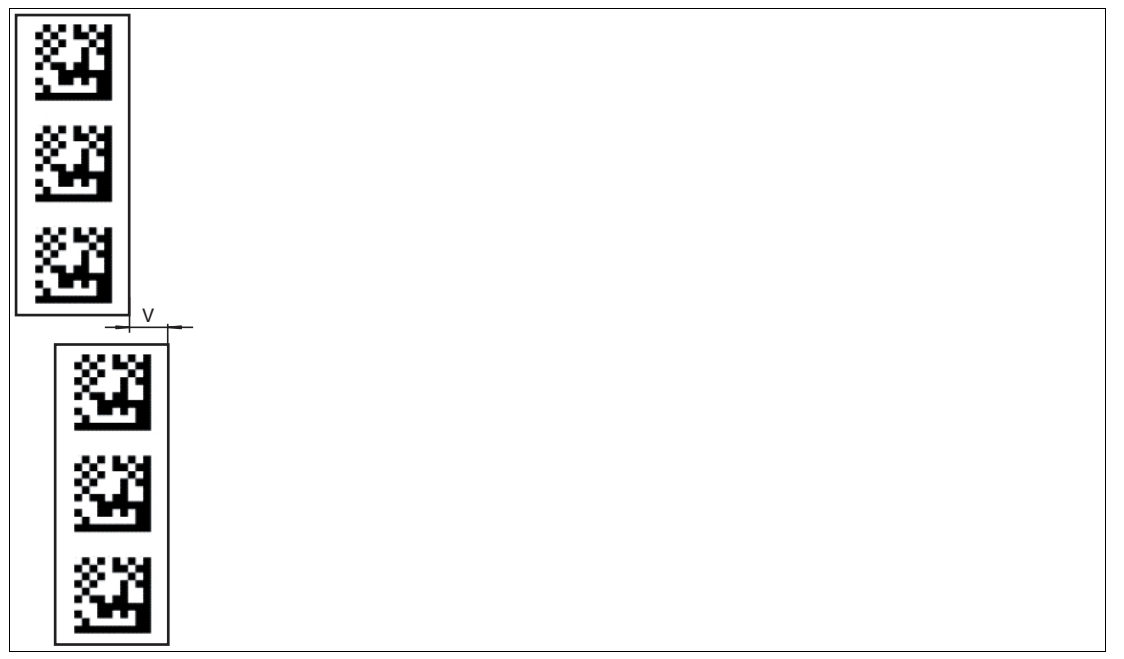

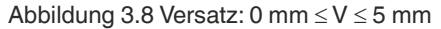

Der Abstand zwischen den DataMatrix-Codebändern bei einer Abzweigung bzw. Einmündung als separate Spur muss zwischen 0 mm und 5 mm liegen.

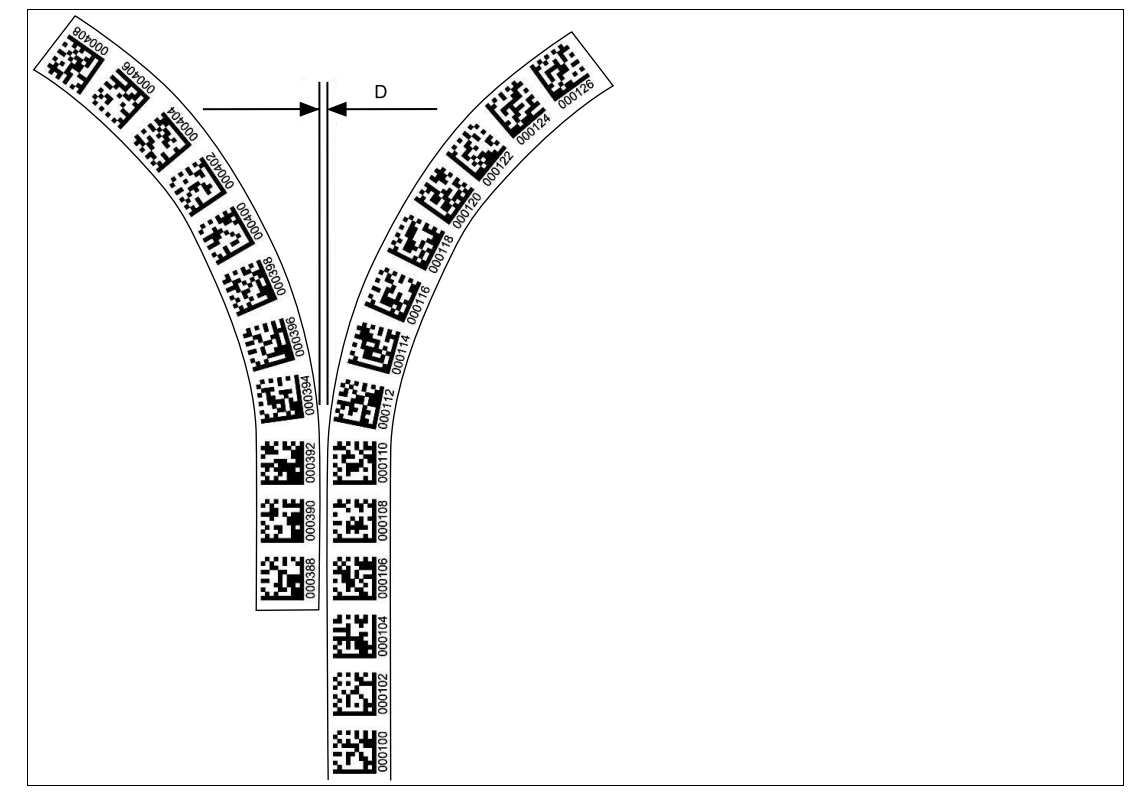

Abbildung 3.9 Abstand: 0 mm  $\leq D \leq 5$  mm

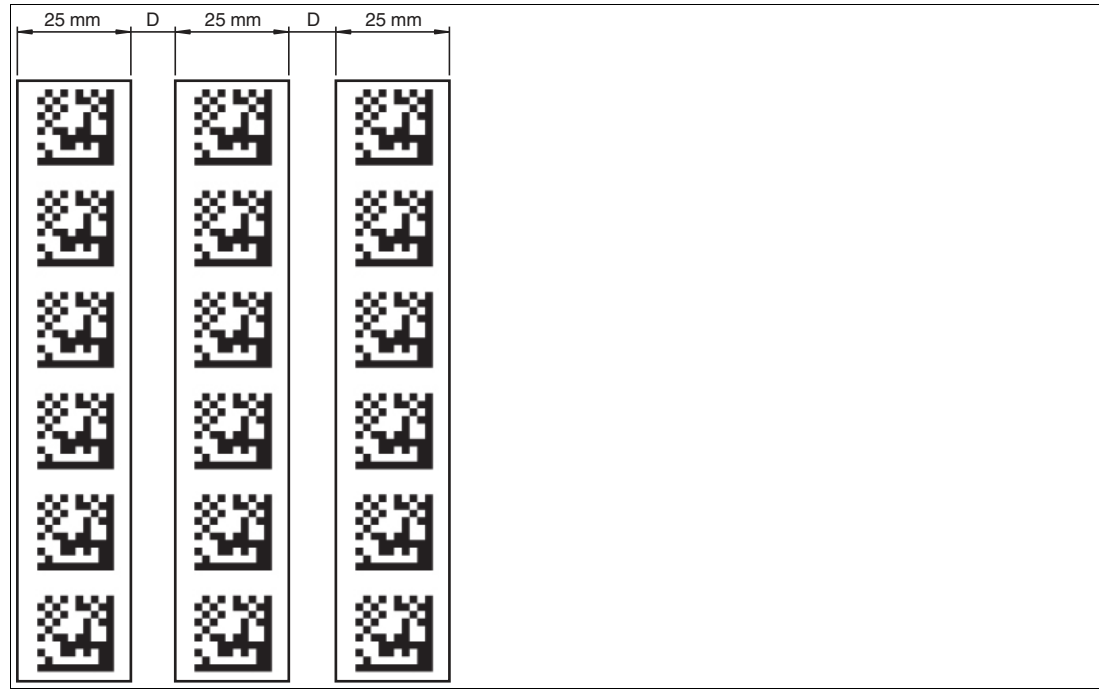

Der Abstand zwischen einem DataMatrix-Positionscode und einem DataMatrix-Steuercode muss zwischen 0 mm und 5 mm liegen.

Abbildung 3.100 mm  $\leq D \leq 5$  mm

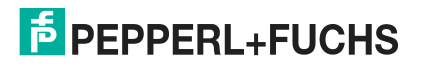

## **DataMatrix-Tag (8-stellige Nummer)**

Ein DataMatrix-Tag enthält neben einer spezifischen 8-stelligen Nummer auch Positionsinformationen. Im Mittelpunkt des DataMatrix-Tags befindet sich ein Kreuz, das den Nullpunkt markiert. Vom Nullpunkt aus ist die X- und die Y-Achse markiert. Der schwarze Pfeil markiert die positive Achse, der weiße Pfeil markiert die negative Achse.

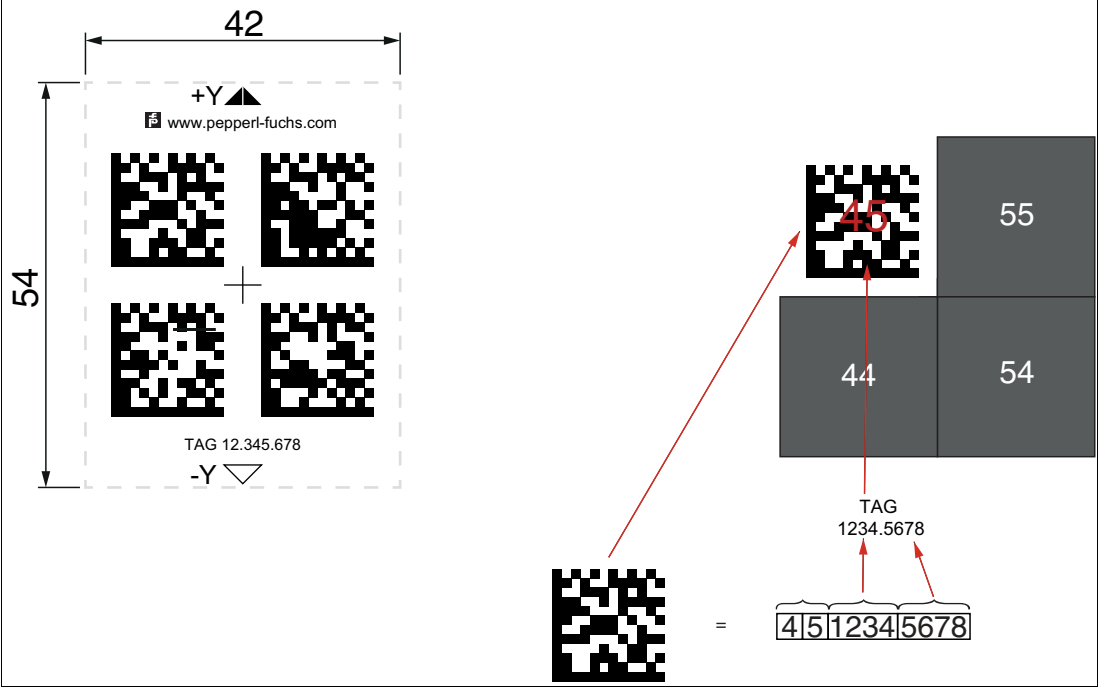

Abbildung 3.112x2-DataMatrix-Tag mit der Nummer 12345678 und Positionsinformationen

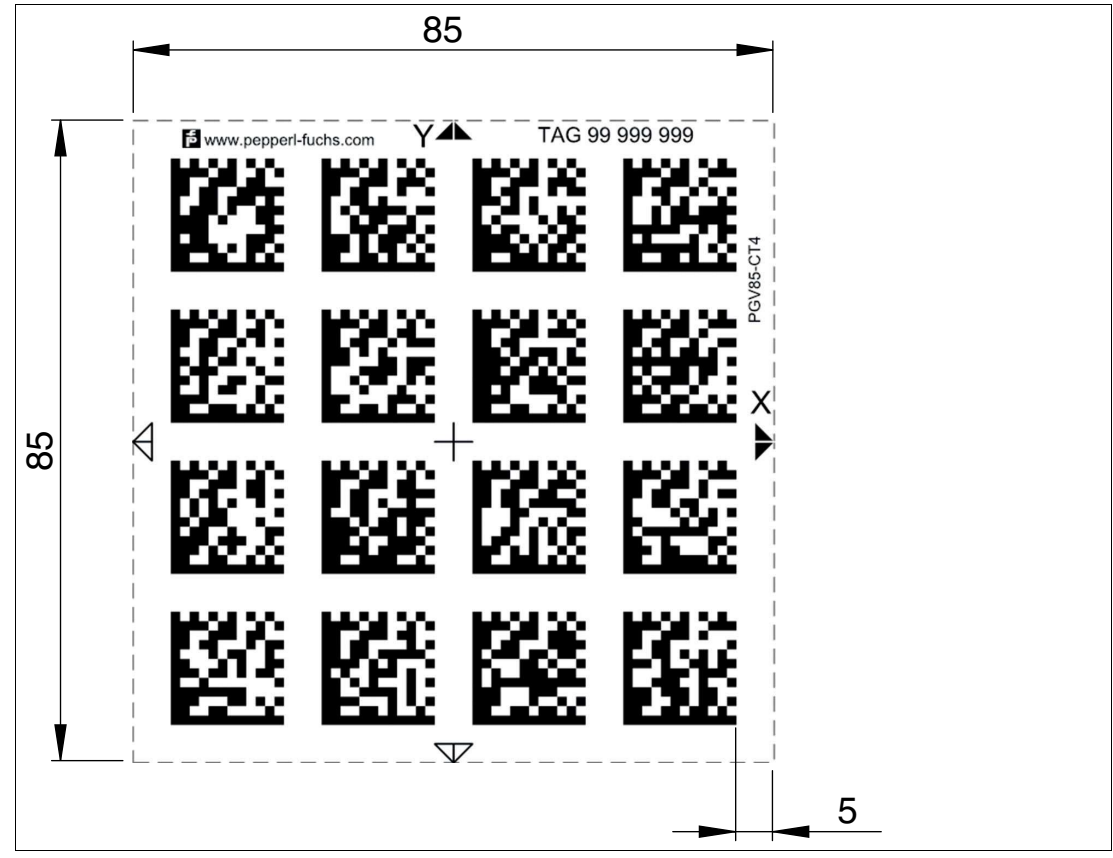

Abbildung 3.124x4-DataMatrix-Tag mit der Nummer 99999999 und Positionsinformation

# **DataMatrix-Tag Extended (14-stellige Nummer)**

Ein DataMatrix-Tag enthält neben einer spezifischen 14-stelligen Nummer auch Positionsinformationen. Im Mittelpunkt des DataMatrix-Tags befindet sich ein Kreuz, das den Nullpunkt markiert. Vom Nullpunkt aus ist die X- und die Y-Achse markiert. Der schwarze Pfeil markiert die positive Achse, der weiße Pfeil markiert die negative Achse.

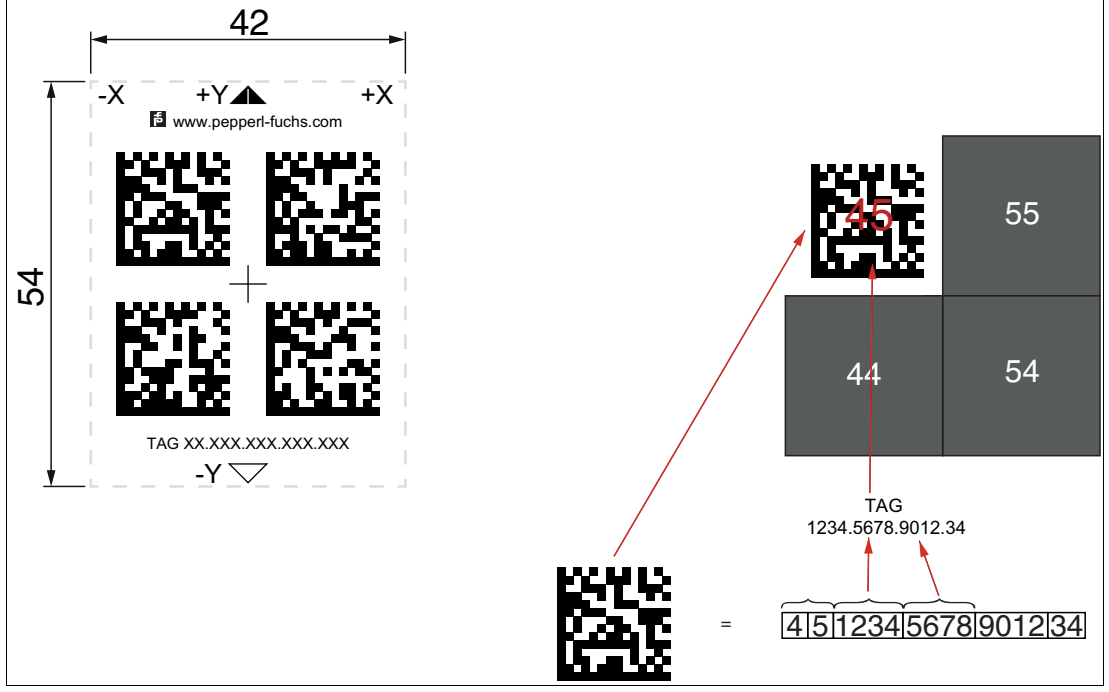

Abbildung 3.132x2-DataMatrix-Tag mit der Nummer 12345678901234 und Positionsinformationen

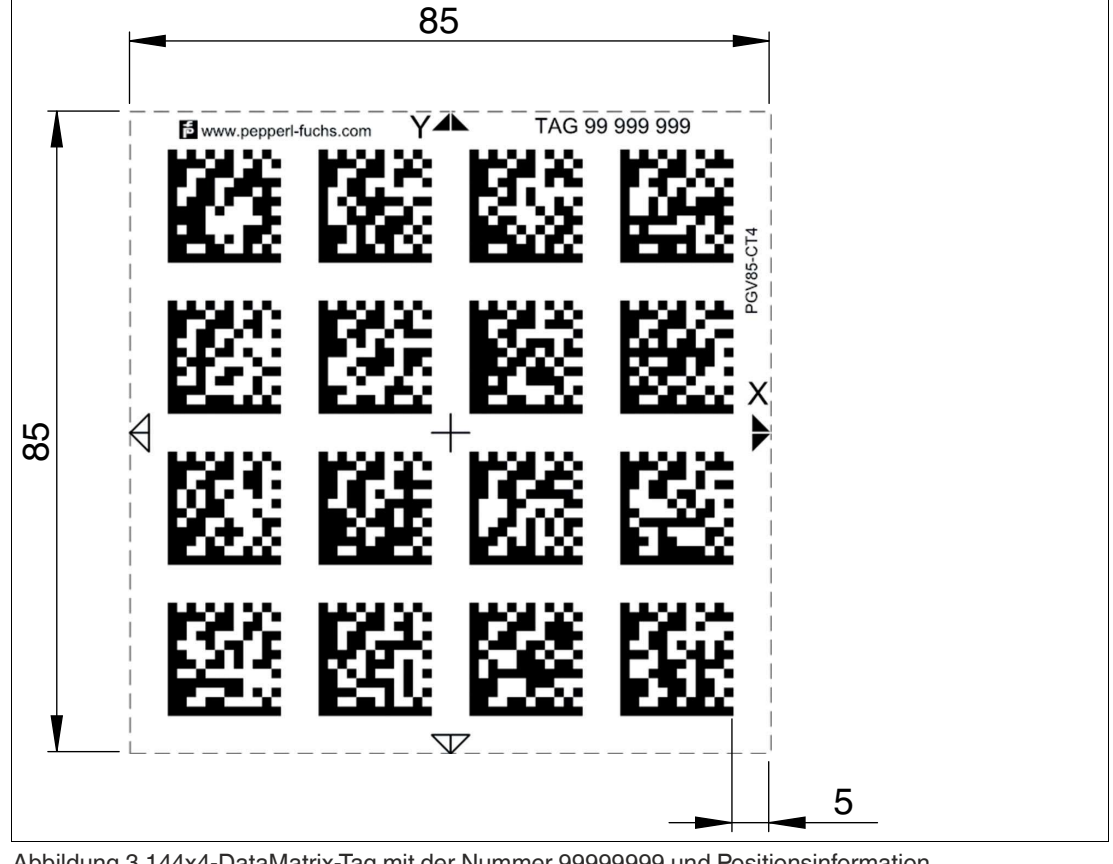

Abbildung 3.144x4-DataMatrix-Tag mit der Nummer 99999999 und Positionsinformation

# **3.3 Elektrischer Anschluss**

<span id="page-22-0"></span>Der elektrische Anschluss des Lesekopfs erfolgt über ein Festkabel mit offenen Adern an der Gehäuseseite. Über diesen Anschluss erfolgt die Spannungsversorgung. Ebenso stehen an diesem Anschluss die konfigurierbaren Ein- bzw. Ausgänge des Lesekopfs zur Verfügung.

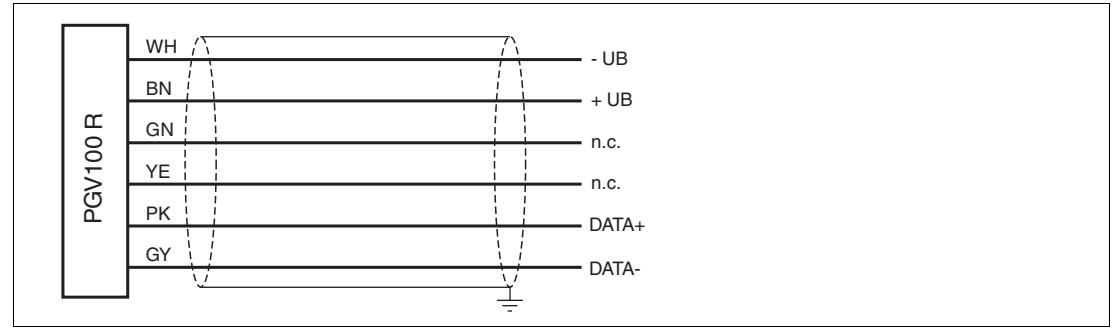

Abbildung 3.15Elektrischer Anschluss

#### **Farbzuordnung**

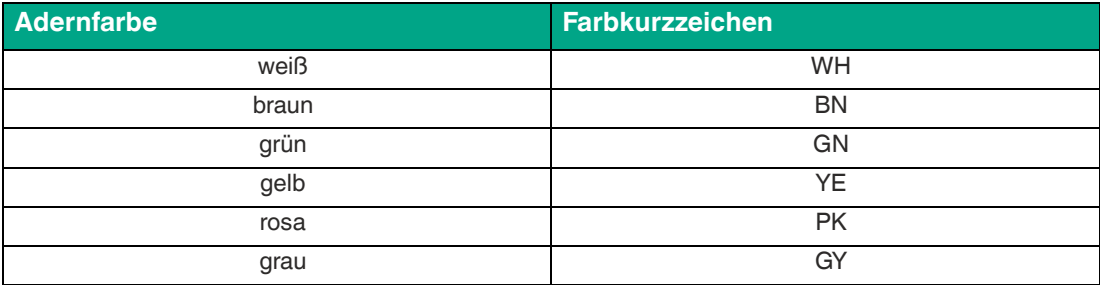

Tabelle 3.3 Farbzuordnung

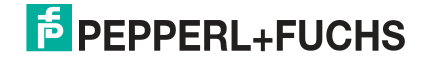

#### **Abschirmung von Leitungen**

Das Abschirmen ist eine Maßnahme zur Dämpfung elektromagnetischer Störungen. Damit diese Störströme nicht selbst zur Störquelle werden, ist eine niederohmige bzw. impedanzarme Verbindung zum Schutzleiter bzw. Potenzialausgleich besonders wichtig. Verwenden Sie nur Anschlussleitungen mit Schirmgeflecht. Vermeiden Sie Anschlussleitungen mit Folienschirm, weil dies die Leitungskapazitäten erhöhen würde. Die Abschirmung wird beidseitig aufgelegt, d. h. im Schaltschrank bzw. an der SPS **und** am Lesekopf. Die als Zubehör erhältliche Erdungsklemme ermöglicht das einfache Einbeziehen in den Potenzialausgleich.

In Ausnahmefällen kann eine einseitige Anbindung günstiger sein, wenn

- keine Potenzialausgleichsleitung verlegt ist bzw. keine Potenzialausgleichsleitung verlegt werden kann.
- ein Folienschirm verwendet wird.

Bei der Abschirmung müssen ferner folgende Punkte beachtet werden:

- Verwenden Sie Kabelschellen aus Metall, die die Abschirmung großflächig umschließen.
- Legen Sie den Kabelschirm direkt nach Eintritt in den Schaltschrank auf die Potenzialausgleichsschiene.
- Führen Sie Schutzerdungsanschlüsse sternförmig zu einem gemeinsamen Punkt.
- Verwenden Sie für die Erdung möglichst große Leitungsquerschnitte.

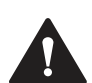

# **Vorsicht!**

Beschädigung des Geräts

Anschließen von Wechselspannung oder zu hoher Versorgungsspannung kann das Gerät beschädigen oder die Gerätefunktion stören.

Falscher elektrischer Anschluss durch Verpolung kann das Gerät beschädigen oder die Gerätefunktion stören.

Gerät an Gleichspannung (DC) anschließen. Stellen Sie sicher, dass die Höhe der Versorgungsspannung im spezifizierten Bereich des Geräts liegt. Stellen Sie sicher, dass die Anschlussdrähte der verwendeten Kabeldose richtig angeschlossen sind.

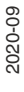

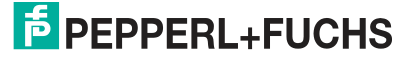

# **4 Inbetriebnahme**

# **4.1 Richtungsentscheidung**

<span id="page-24-1"></span><span id="page-24-0"></span>Je nach Parametrierung hat der Lesekopf mehrere Möglichkeiten, DataMatrix-Codebändern zu folgen. Je nach Einganssignal folgt der Lesekopf der rechten, der linken oder der besseren Spur.

## **Richtungsentscheidung über Protokoll**

Steuerung der Richtung über das Protokoll.

#### **Hinweis!**

Bei einer Richtungsentscheidung über das Protokoll muss in den globalen Primärdaten der Subindex 12 "Input Sorce Selection" auf Software geschaltet werden.

#### **Spur mit weiterführender Positionsinformationen folgen**

Sie können den Lesekopf so parametrieren, dass er dem DataMatrix-Codeband folgt, das die aktuelle Positionsinformation weiterführt.

**Beispiel**

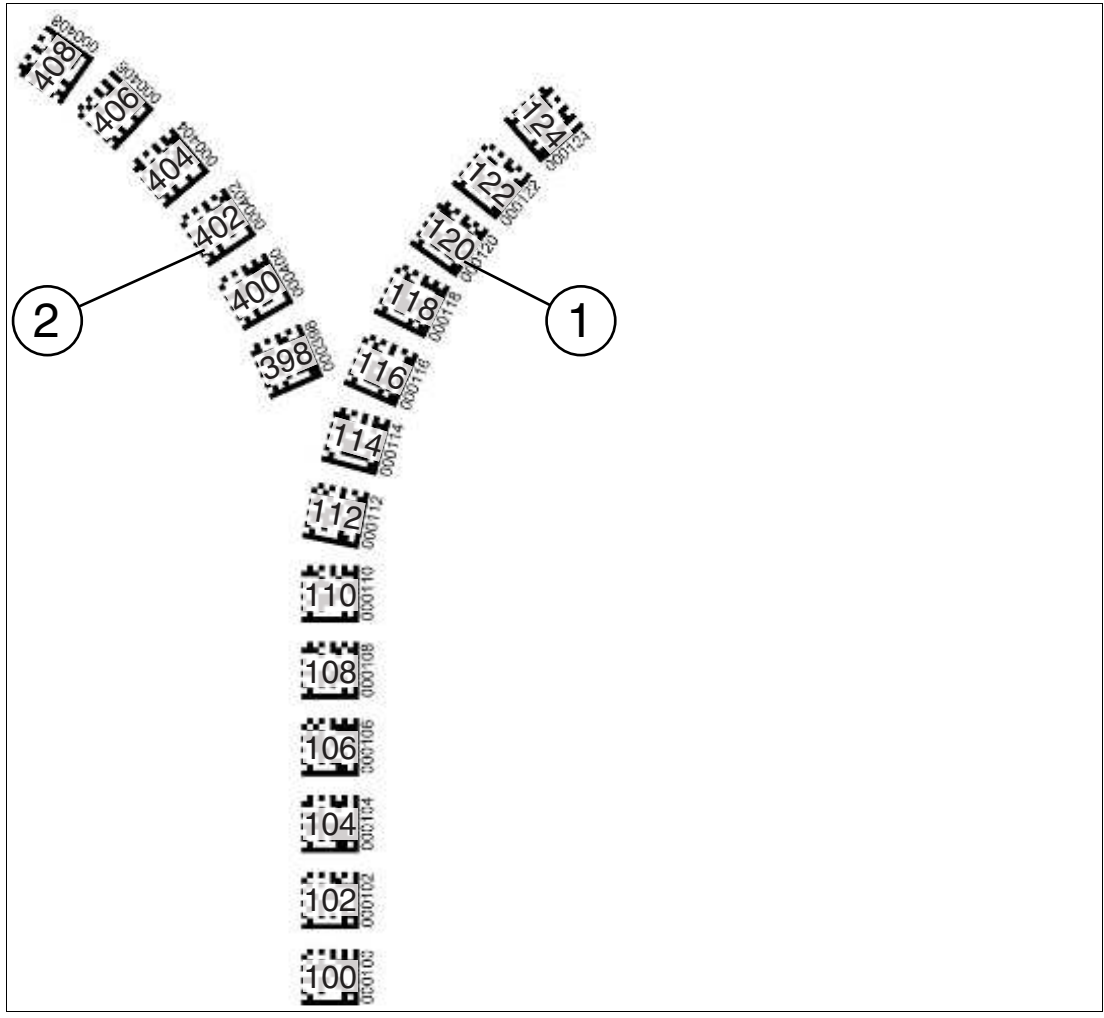

- 1. weiterführende Positionsinformation
- 2. neue Positionsinformation

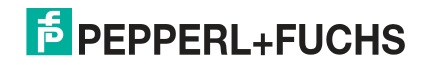

# **4.2 Parametrierung mittels Codekarten**

<span id="page-25-0"></span>Bei der Parametrierung tastet der Lesekopf spezielle Codekarten optisch ab und setzt danach die jeweiligen Parameter. Halten Sie zu diesem Zweck einfach die entsprechenden Codekarten im korrekten Abstand vor die Optik des Lesekopfes. Sie finden die Standard-Codekarten im Kapitel Anhang.

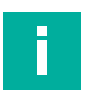

#### **Hinweis!**

Das Aktivieren des Parametriermodus ist innerhalb der ersten 5 Minuten nach Spannungszuschaltung möglich. Nach Ablauf dieser Frist verriegelt ein Zeitschloss den Lesekopf. Falls zu einem späteren Zeitpunkt eine Parametrierung erwünscht ist, nehmen Sie die Versorgungsspannung vom Lesekopf und schalten Sie diese anschließend wieder zu. Der Parametriermodus kann nun innerhalb der ersten 5 Minute aktiviert werden. Solange der Parametriervorgang läuft, bleibt das Zeitschloss geöffnet.

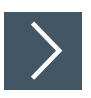

#### **Parametriermodus aktivieren**

**1.** Halten Sie zur Aktivierung des Lesekopfs die Codekarte **"ACTIVATE"** in das Sichtfeld des Kamerasystems des Lesekopfs.

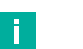

#### **Hinweis!**

Das Aktivieren des zweiten Parametriercodes "USER" ist in den ersten **zwei Minuten** nach Erkennung des ersten Parametriercodes "ACTIVATE" möglich.

- Nach Erkennen des Parametriercodes wird die Aktivierung des Parametriermodus durch die Codekarte "USER" freigeschaltet. Der Lesekopf ist für die Steuerung erreichbar.
- **2.** Halten Sie zur Aktivierung des Lesekopfs die Codekarte **"USER"** in das Sichtfeld des Kamerasystems des Lesekopfs.
	- ← Nach Erkennen des Parametriercodes leuchtet die LED2 für 1 Sekunde grün auf. Der Lesekopf befindet sich nun im Parametriermodus.

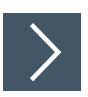

#### **Parametrierung durchführen**

Bringen Sie den Parametriercode in das Sichtfeld des Kameramoduls.

 Nach Erkennen des Parametriercodes leuchtet die LED2 für 1 Sekunde grün. Bei ungültigem Parametriercode leuchtet die LED2 für 1 Sekunden rot.

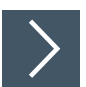

#### **Parametriermodus beenden**

Halten Sie nun zum Speichern der Konfiguration den Code **"STORE"** vor das Kamerasystem des Lesekopfes.

 Wird der Speichercode **"STORE"** erkannt, leuchtet die LED2 für 1 Sekunde grün. Die Parametrierung wird nichtflüchtig im Lesekopf abgespeichert und der Parametriermodus beendet. Die Parametrierung des Lesekopfes ist damit abgeschlossen. Bei nicht erkanntem Speichercode leuchtet die LED2 für 1 Sekunde rot.

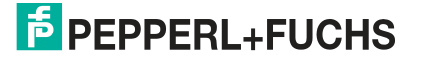

# **4.2.1 Die Codekarten "CANCEL", "USE", und "DEFAULT"**

<span id="page-26-0"></span>Durch Vorhalten einer dieser Karten wird der Parametriermodus mit folgenden Auswirkungen verlassen:

• **CANCEL:**

Alle vorgenommenen, noch nicht gespeicherten Parameteränderungen werden verworfen. Der Lesekopf arbeitet danach mit den zuletzt gültig abgespeicherten Parametern.

• **USE:**

Der Lesekopf arbeitet danach mit den aktuell geänderten Parametern zu Testzwecken. Die vorgenommene Parametrierung ist aber nicht abgespeichert. Nach dem Aus- und wieder Einschalten des Lesekopfes arbeitet dieser mit den zuletzt gültig abgespeicherten Parametern.

• **DEFAULT:**

Im Lesekopf werden alle Parameter mit den ursprünglichen Werkseinstellungen überschrieben. Wechseln Sie erneut in den Parametriermodus und speichern Sie die Werkseinstellung nichtflüchtig mit der Codekarte STORE.

# **5 Betrieb und Kommunikation**

# **5.1 Kommunikation über die RS-485-Schnittstelle**

<span id="page-27-1"></span><span id="page-27-0"></span>Die Kommunikation zwischen Steuerung und Lesekopf findet im laufenden Betrieb über die RS-485-Schnittstelle statt. Stellen Sie sicher, dass die grundlegenden Kommunikationseinstellungen am Lesekopf vorgenommen wurden, wie z. B. Setzen der Lesekopfadresse und Baudrate.

Man unterscheidet zwischen Anforderungstelegrammen, die die Steuerung an den Lesekopf sendet und Antworttelegrammen, die der Lesekopf an die Steuerung sendet. Jedes Byte eines Anforderungs- oder Antworttelegramms besteht aus 9 Bit (= 8 Datenbits + 1 Paritätsbit).

# **5.1.1 Anforderungstelegramm**

<span id="page-27-2"></span>Ein Anforderungstelegramm besteht immer aus 2 Bytes. Das zweite Byte entspricht dem ersten Byte, wobei die 8 Datenbits des ersten Byte invertiert sind.

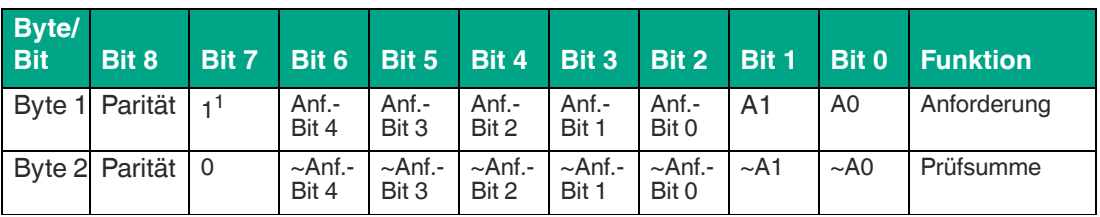

#### **Aufbau eines Anforderungstelegramms**

Tabelle 5.1 Aufbau eines Anforderungstelegramms

1.  $R/W: 0 = Antwort$ , 1 = Anforderung

#### **Bedeutung der Bits**

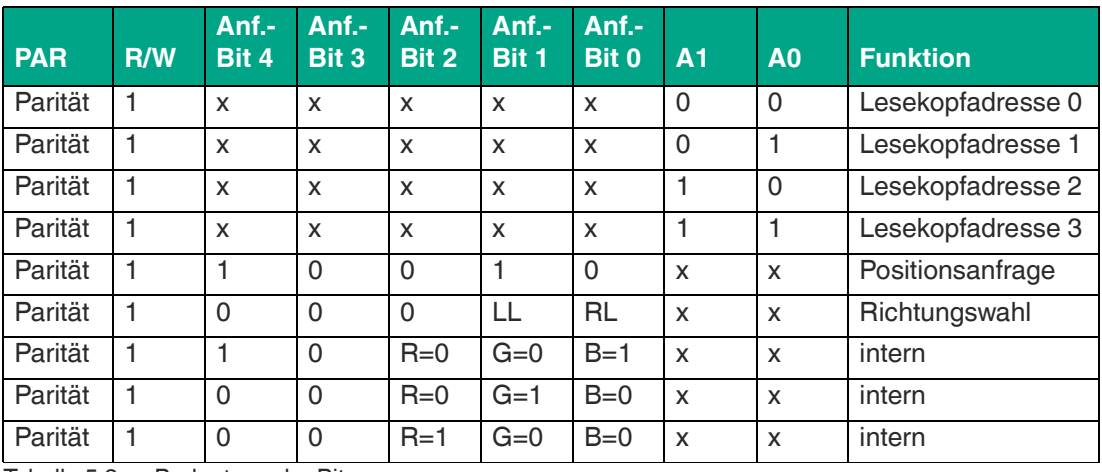

Tabelle 5.2 Bedeutung der Bits

PGV100R-F200-R4-1.5M

Betrieb und Kommunikation

## **5.1.2 Antworttelegramm Position**

<span id="page-28-0"></span>Ein Antworttelegramm ist 21 Byte lang. Bytes 1 und 2 enthalten die Lesekopfadresse und Statusinformationen.

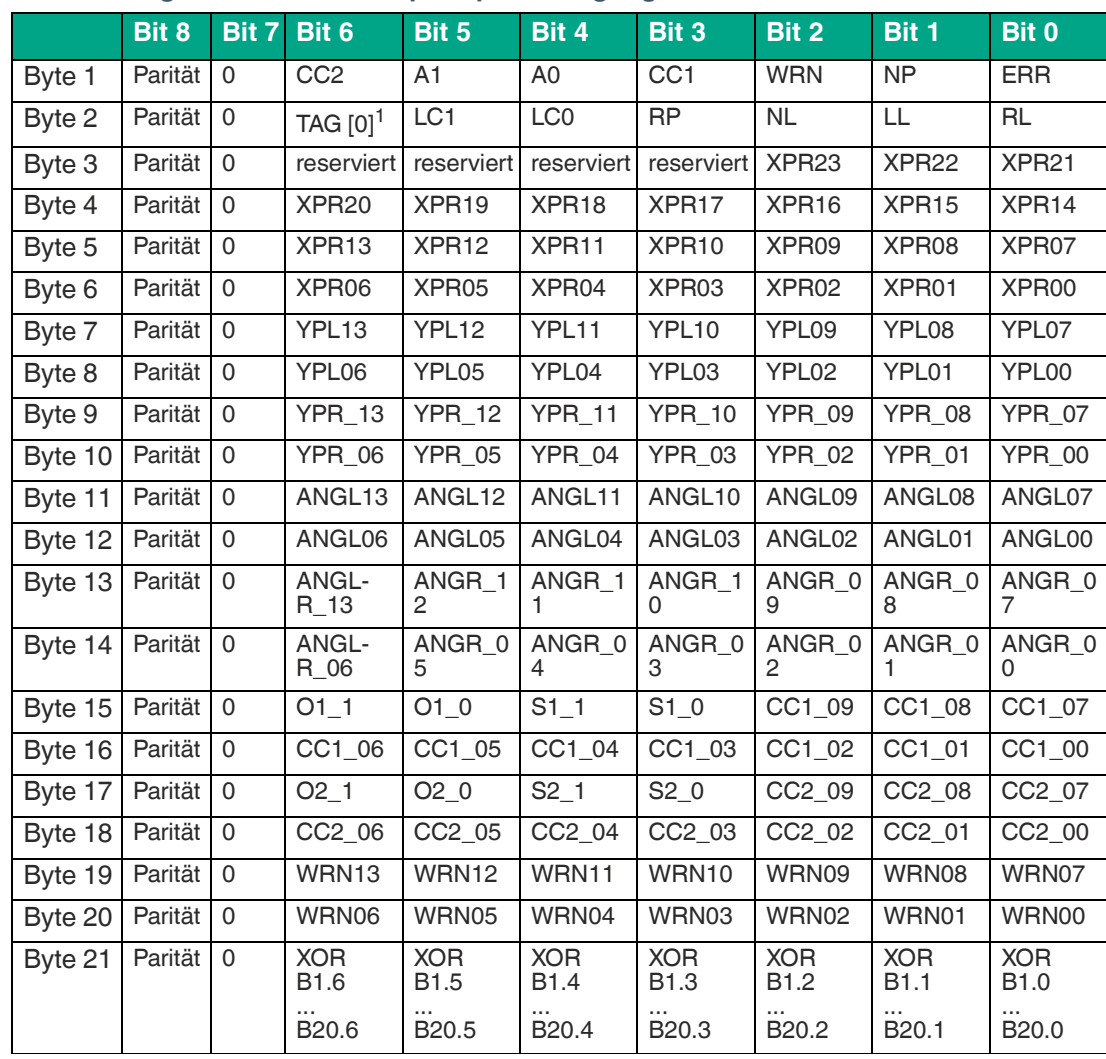

#### **Antworttelegramm vom Lesekopf - Spurverfolgung**

Tabelle 5.3 Antworttelegramm vom Lesekopf - Spurverfolgung

1. Bei Bit = 0: Lesekopf verfolgt Spurband

2020-09

|                                                               | Bit 8   | Bit 7       | Bit 6                  | Bit 5              | Bit 4              | Bit 3              | Bit 2              | Bit 1              | <b>Bit 0</b>       |
|---------------------------------------------------------------|---------|-------------|------------------------|--------------------|--------------------|--------------------|--------------------|--------------------|--------------------|
| Byte 1                                                        | Parität | $\mathbf 0$ | CC <sub>2</sub>        | A1                 | A <sub>0</sub>     | CC <sub>1</sub>    | <b>WRN</b>         | <b>NP</b>          | <b>ERR</b>         |
| Byte 2                                                        | Parität | 0           | TAG $[1]$ <sup>1</sup> | LC1                | LC <sub>0</sub>    | <b>RP</b>          | <b>NL</b>          | LL                 | <b>RL</b>          |
| Byte 3                                                        | Parität | $\Omega$    | reserviert             | reserviert         | reserviert         | reserviert         | XPL23              | XPL22              | XPL21              |
| Byte 4                                                        | Parität | $\Omega$    | XPL20                  | XPL19              | XPL18              | XPL17              | XPL16              | XPL15              | XPL14              |
| Byte 5                                                        | Parität | $\Omega$    | XPL13                  | XPL12              | XPL11              | XPL10              | XPL09              | XPL08              | XPL07              |
| Byte 6                                                        | Parität | $\Omega$    | XPL06                  | XPL05              | XPL04              | XPL03              | XPL02              | XPL01              | XPL00              |
| Byte 7                                                        | Parität | $\Omega$    | YPL13                  | YPL12              | YPL11              | YPL10              | YPL09              | YPL08              | YPL07              |
| Byte 8                                                        | Parität | $\Omega$    | YPL06                  | YPL05              | YPL04              | YPL03              | YPL02              | YPL01              | YPL00              |
| Byte 9                                                        | Parität | $\mathsf 0$ | <b>TAG_55</b>          | <b>TAG_54</b>      | <b>TAG_53</b>      | <b>TAG_52</b>      | <b>TAG 51</b>      | <b>TAG_50</b>      | <b>TAG_49</b>      |
| Byte 10                                                       | Parität | $\mathsf 0$ | <b>TAG_48</b>          | $TAG_47$           | <b>TAG 46</b>      | <b>TAG 45</b>      | <b>TAG 44</b>      | $TAG_43$           | <b>TAG_42</b>      |
| Byte 11                                                       | Parität | $\mathsf 0$ | ANGL13                 | ANGL12             | ANGL11             | ANGL10             | ANGL09             | ANGL08             | ANGL07             |
| Byte 12                                                       | Parität | 0           | ANGL06                 | ANGL05             | ANGL04             | ANGL03             | ANGL02             | ANGL01             | ANGL00             |
| Byte 13                                                       | Parität | 0           | <b>TAG_41</b>          | <b>TAG_40</b>      | <b>TAG 39</b>      | <b>TAG_38</b>      | <b>TAG_37</b>      | <b>TAG_36</b>      | <b>TAG_35</b>      |
| Byte 14                                                       | Parität | 0           | <b>TAG 34</b>          | <b>TAG 33</b>      | <b>TAG 32</b>      | <b>TAG 31</b>      | <b>TAG 30</b>      | <b>TAG 29</b>      | <b>TAG 28</b>      |
| Byte 15                                                       | Parität | 0           | <b>TAG_27</b>          | <b>TAG_26</b>      | <b>TAG_25</b>      | <b>TAG_24</b>      | <b>TAG_23</b>      | <b>TAG_22</b>      | TAG_21             |
| Byte 16                                                       | Parität | 0           | <b>TAG_20</b>          | <b>TAG_19</b>      | <b>TAG_18</b>      | <b>TAG_17</b>      | <b>TAG_16</b>      | <b>TAG_15</b>      | <b>TAG_14</b>      |
| Byte 17                                                       | Parität | $\Omega$    | <b>TAG_13</b>          | <b>TAG_12</b>      | <b>TAG_11</b>      | <b>TAG_10</b>      | <b>TAG_09</b>      | <b>TAG_08</b>      | <b>TAG_07</b>      |
| Byte 18                                                       | Parität | 0           | TAG_06                 | <b>TAG_05</b>      | TAG_04             | TAG_03             | <b>TAG_02</b>      | TAG_01             | <b>TAG_00</b>      |
| Byte 19                                                       | Parität | $\Omega$    | WRN13                  | WRN12              | WRN11              | WRN10              | WRN09              | WRN08              | WRN07              |
| Byte 20                                                       | Parität | $\Omega$    | WRN06                  | WRN05              | WRN04              | WRN03              | WRN02              | WRN01              | WRN00              |
| Byte 21                                                       | Parität | $\Omega$    | <b>XOR</b><br>B1.6     | <b>XOR</b><br>B1.5 | <b>XOR</b><br>B1.4 | <b>XOR</b><br>B1.3 | <b>XOR</b><br>B1.2 | <b>XOR</b><br>B1.1 | <b>XOR</b><br>B1.0 |
|                                                               |         |             | B20.6                  | B20.5              | B20.4              | B20.3              | B20.2              | B20.1              | B20.0              |
| Tabelle 5.4<br>Antworttelegramm vom Lesekopf - DataMatrix-Tag |         |             |                        |                    |                    |                    |                    |                    |                    |

**Antworttelegramm vom Lesekopf - DataMatrix-Tag**

1. Bei Bit = 1: Lesekopf erkennt DataMatrix-Tag

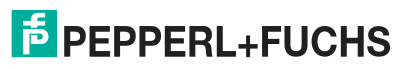

# PGV100R-F200-R4-1.5M

Betrieb und Kommunikation

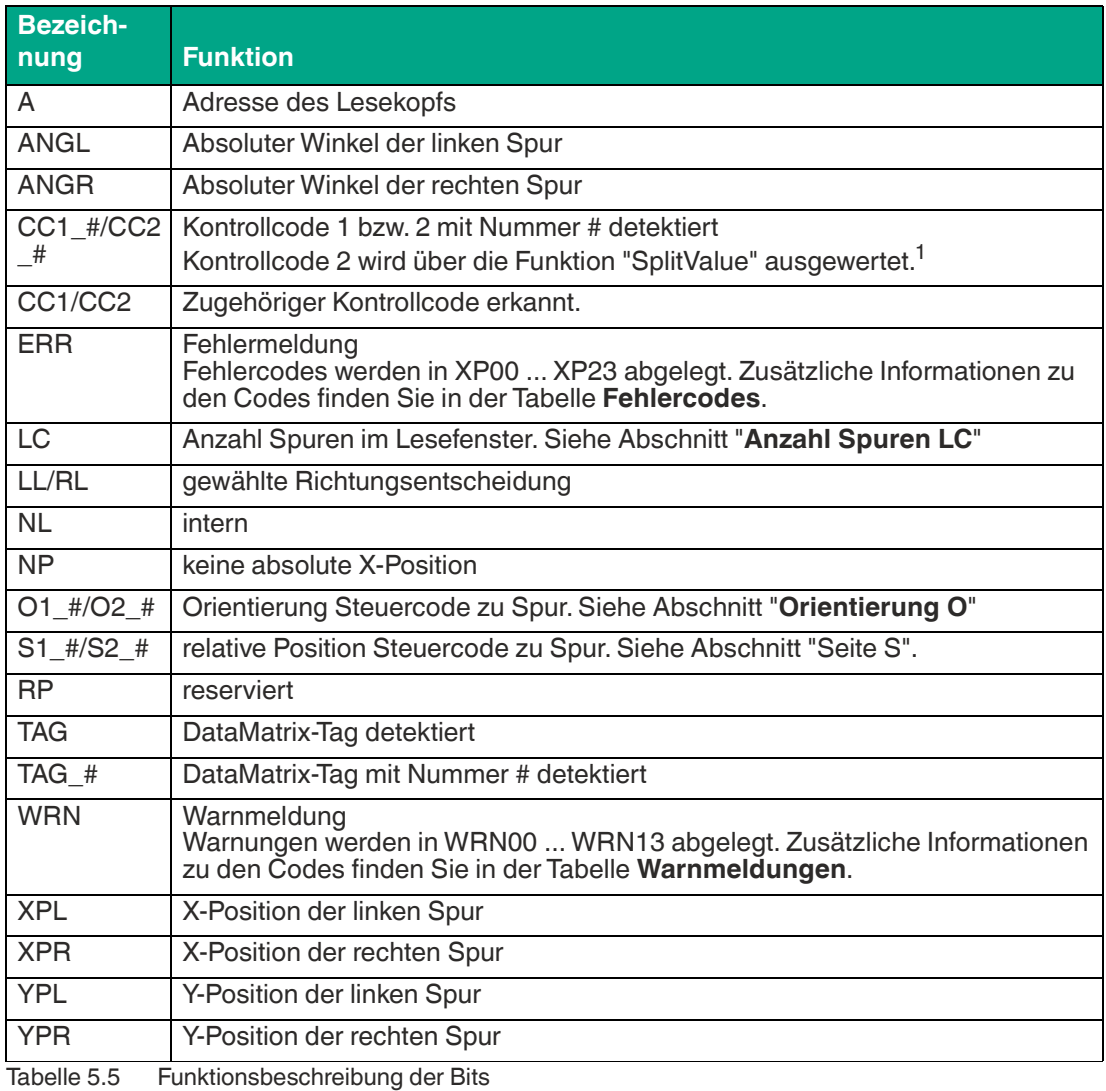

1. Bei Fragen dazu wenden Sie Sich bitte an Pepperl+Fuchs

#### **Fehlercodes**

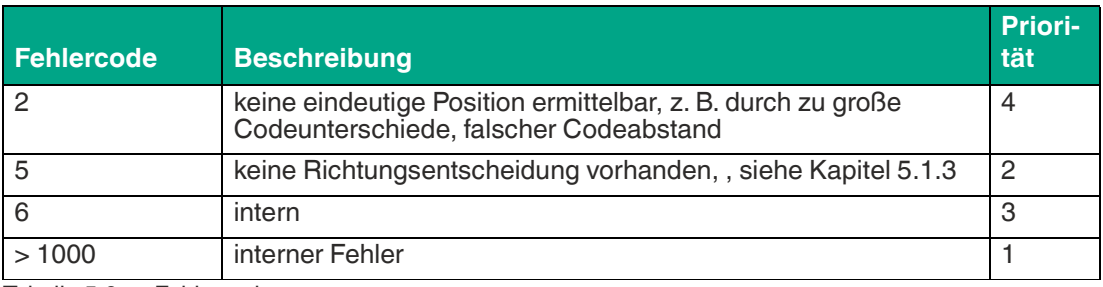

Tabelle 5.6 Fehlercodes

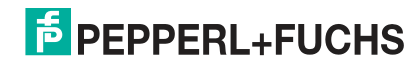

#### **Warnmeldungen**

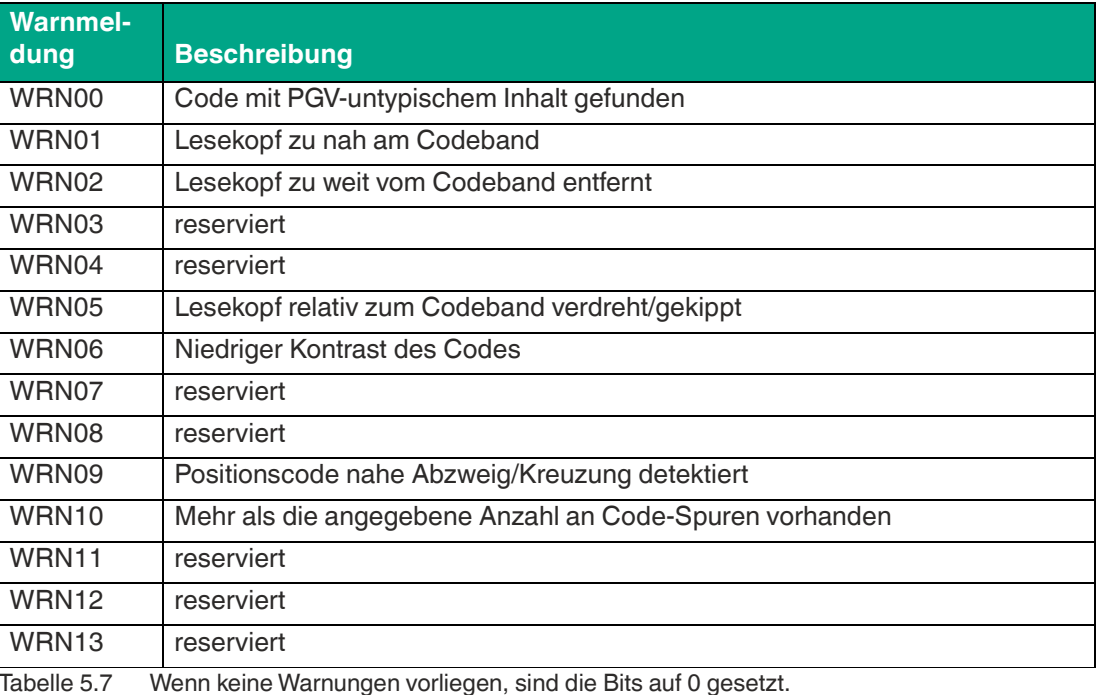

# П

# **Hinweis!**

#### **16-Bit/32-Bit**

Um die Antworttelegramme des Lesekopfs in 16-Bit- oder 32-Bit-Werte zu übertragen, füllen Sie die fehlenden Bits wie folgt:

- 1. Vorzeichenlos (unsigned): Füllen Sie die fehlenden oberen Bits mit "0".
- 2. Vorzeichenbehaftet (signed): Füllen Sie die fehlenden oberen Bits mit dem obersten Bit des Antworttelegramms.

<span id="page-31-0"></span>Bei Fragen hierzu wenden Sie sich bitte an Pepperl+Fuchs.

#### **5.1.2.1 Anzahl Spuren LC (Lane Count)**

Der Lane Count LC gibt die Zahl der gefundenen Data-Matrix-Spuren im Lesefenster an. Falls der Lane Count nicht mit der erwarteten Anzahl an Spuren übereinstimmt, kann dafür folgende Ursach ausschlaggebend sein:

#### **LC < tatsächliche Anzahl**

• Spur befindet sich nicht im Lesefenster

#### **Bedeutung der Bits**

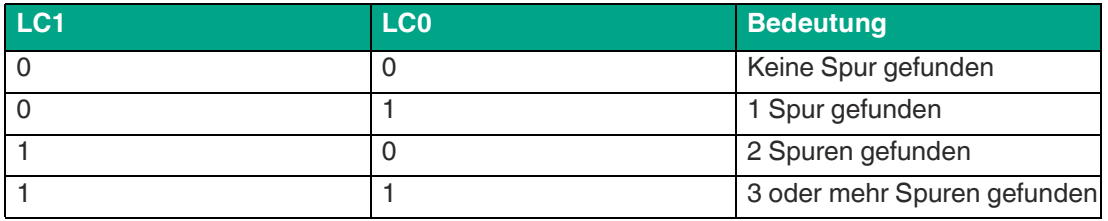

2020-09

Betrieb und Kommunikation

#### **5.1.2.2 Orientierung O**

<span id="page-32-0"></span>Die Orientierung O gibt die Ausrichtung der Steuercodes im Lesefenster an.

#### **Bedeutung der Bits**

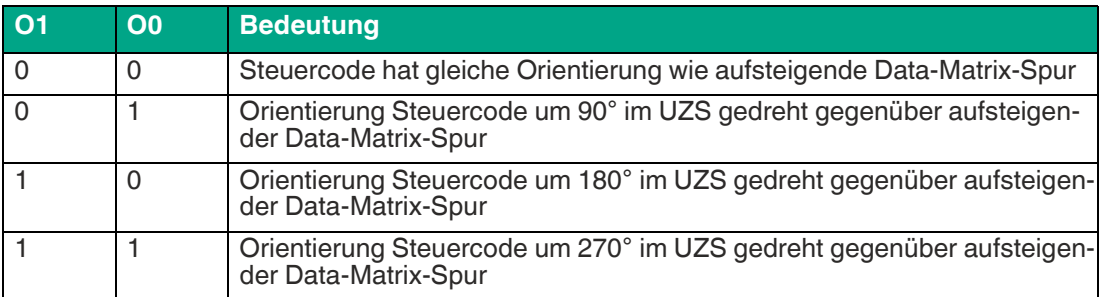

#### **Orientierung**

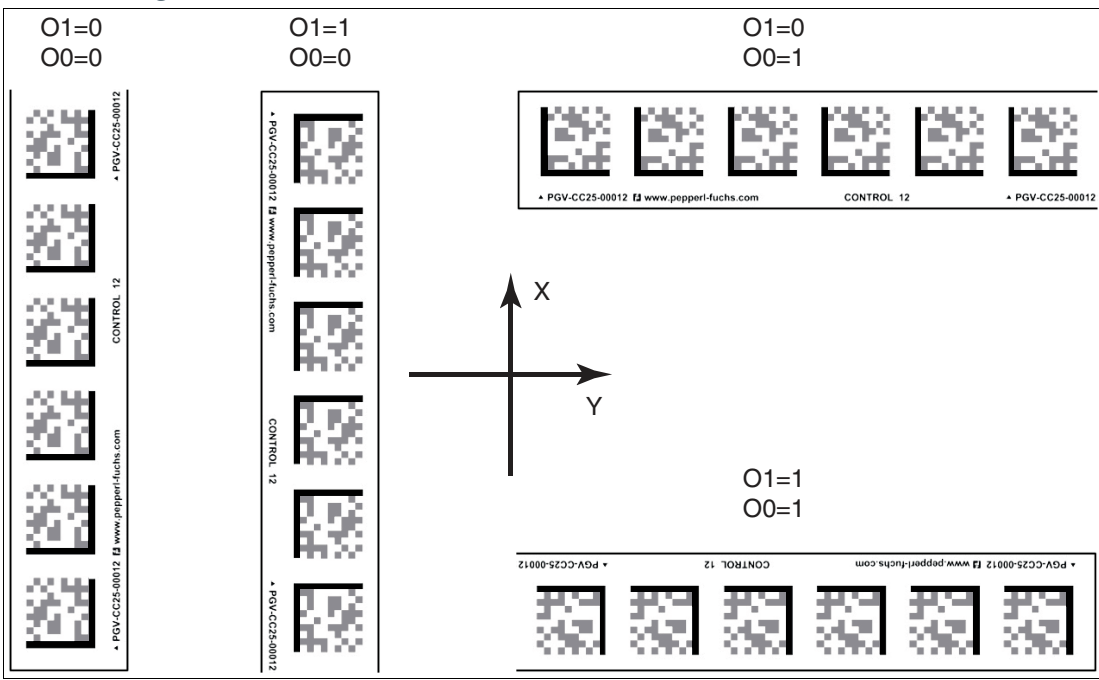

Abbildung 5.1

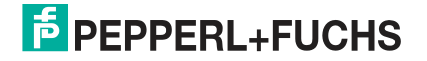

Betrieb und Kommunikation

#### **5.1.2.3 Seite S**

<span id="page-33-0"></span>Die Seite S gibt an, auf welcher Seite der DataMatrix-Spur sich Steuercodes befinden.

#### **Bedeutung der Bits**

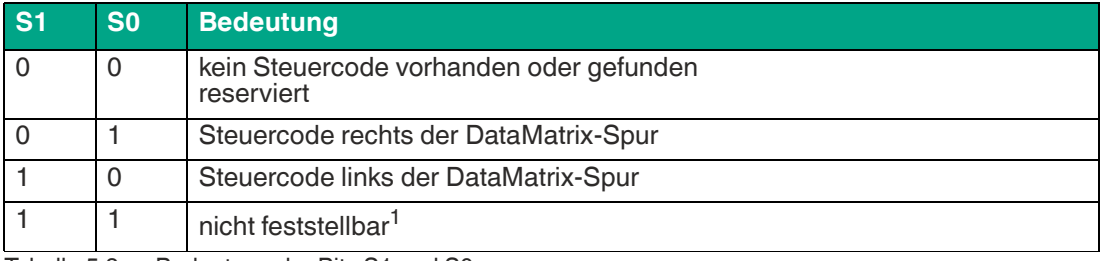

Tabelle 5.8 Bedeutung der Bits S1 und S0

1. Steuercode auf DataMatrix-Spur verlegt

<span id="page-33-1"></span>keine DataMatrix-Spur vorhanden

#### **5.1.2.4 Position/Spur**

Aus der Rückmeldung des Lesekopfs bezüglich DataMatrix-Tag **TAG**, No Lane **NL**, No X-Position **NP**, absoluter X-Position **XP** und der Y-Position und des Winkels **YPS/ANG** können Sie mit der folgenden Tabelle Rückschlüsse auf den aktuellen Ausschnitt im Lesefenster ziehen.

#### **Bedeutung der Bits**

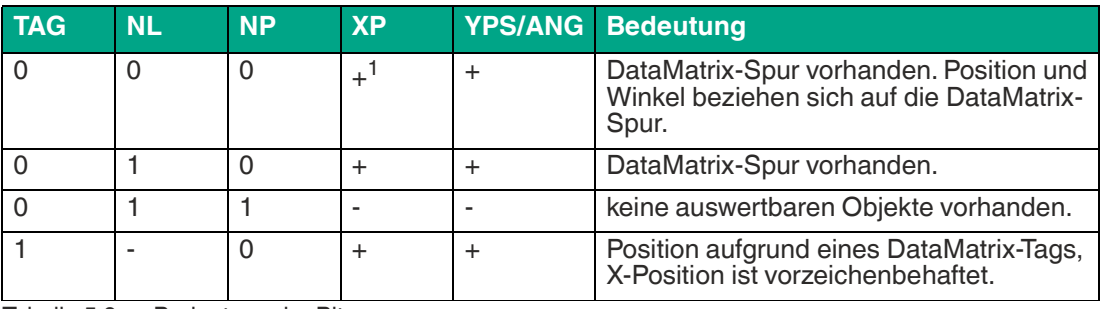

Tabelle 5.9 Bedeutung der Bits

<span id="page-33-2"></span>1. gültige Daten vorhanden

#### <span id="page-33-3"></span>**5.1.3 Anforderungstelegramm Richtungsentscheidung**

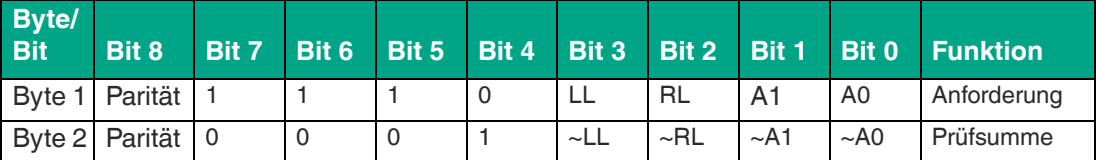

#### **Antworttelegramm Richtungsentscheidung**

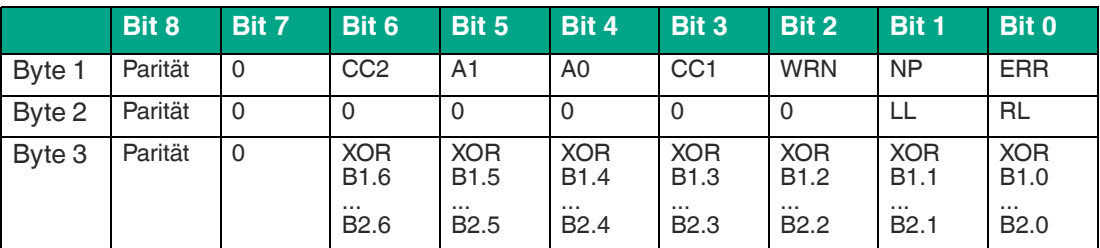

2020-09

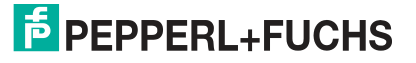

#### **Bedeutung der Bits**

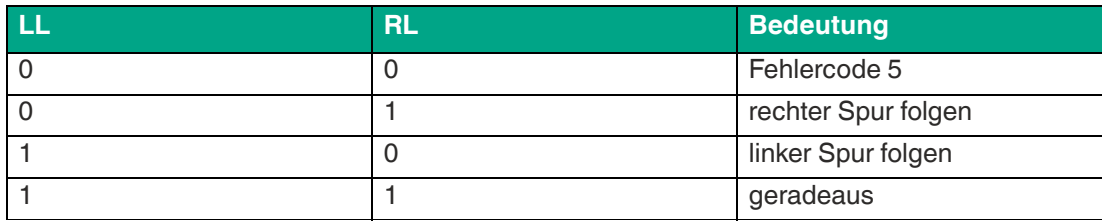

Tabelle 5.10

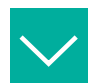

#### **Beispiel**

**Anforderungstelegramm bei Lesekopfadresse = 0**

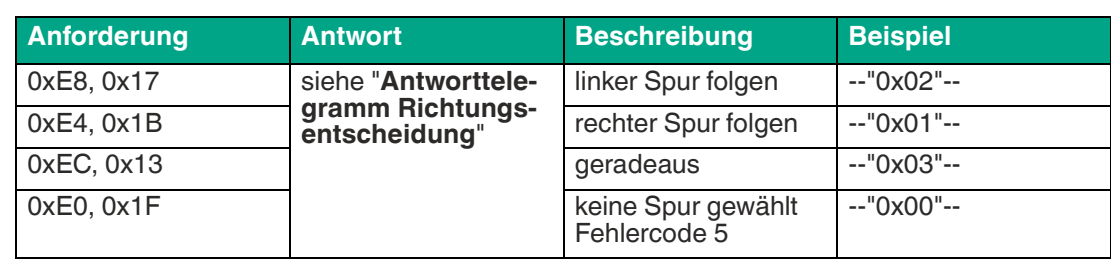

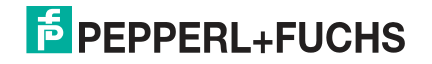

# **5.2 Betrieb mit Steuercodes**

<span id="page-35-0"></span>In zahlreichen Anwendungen eines Positioniersystems ist es erforderlich oder erwünscht, an bestimmten festen Positionen definierte Abläufe (= Event) zu starten. Dies bedeutet, dass die exakten Positionen über Codebänder zur Positionierung definiert werden müssen.

Soll an einer bestimmten Position ein Event gestartet werden oder eine Richtungsentscheidung getroffen werden, so wird ein Steuercode parallel zur eigentlichen Spur montiert.

In der Anlagensteuerung muss dann lediglich ein bestimmtes Event und der damit verknüpfte Ablauf programmiert werden. An welcher Position der entsprechende Steuercode neben das Codeband zur Positionierung geklebt wird, kann bis zur endgültigen Inbetriebnahme der Anlage offen bleiben. Auch bei nachträglichen Änderungen im Layout einer Anlage kann einfach der entsprechende Steuercode an seine neue Position geklebt werden. Es fallen keinerlei Programmänderungen an.

Steuercodes sind kurze Codebänder mit einer Länge von einem Meter. Der Steuercode trägt eine kodierte Nummer. Es gibt Steuercodes mit Nummern von 001 bis 999.

Beim Einfahren in den Bereich eines Steuercodes setzt der Lesekopf in seinen Ausgangsdaten das Kontrollcode-Flag.

Der 1 Meter lange Steuercode kann gekürzt werden. Die Mindestlänge sollte jedoch 3 Codes (60 mm) betragen. Mit wachsender Fahrgeschwindigkeit des Lesekopfs ist eine größere Länge des Steuercodes notwendig. Bei der maximalen Verfahrgeschwindigkeit des Lesekopfs muss der Steuercode in seiner vollen Länge von 1 Meter neben das Codeband zur Positionierung geklebt werden.

Die Mindestlänge eines Steuercodes kann in Abhängigkeit von der Fahrgeschwindigkeit und der Triggerperiode nach folgender Formel berechnet werden:

 $L_{Steuercode} = 60$  mm +  $V_{max}$  [m/s]  $*$  T<sub>Trigger</sub> [s] x 2

Die Triggerperiode beträgt 40 ms.

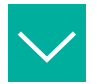

#### **Beispiel**

#### **Berechnungsbeispiel**

Die Mindestlänge des Steuercodes bei einer Geschwindigkeit von 3 m/s und einer Triggerperiode von 40 ms ist dann:  $L_{\text{Eventmarker}} = 60 \text{ mm} + 3 \text{ m/s} * 40 \text{ ms} * 2 = 300 \text{ mm}$ 

Erkennbar sind Steuercodes an der aufgedruckten Nummer, hier z. B. "Control 12".

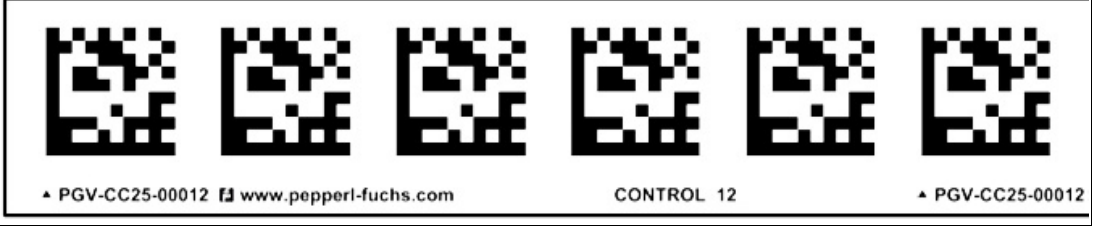

Abbildung 5.2 PGV-CC25-0012

Die Abbildung zeigt einen Ausschnitt aus dem Steuercode #12

Bestellinformationen zu Steuercodes finden Sie im Kapitel Zubehör.

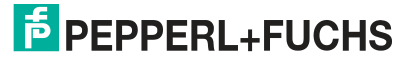

Betrieb und Kommunikation

# **5.3 Betrieb mit Reparaturband**

<span id="page-36-0"></span>Ein Reparaturband dient zur Überbrückung defekter oder beschädigter Bereiche eines vorhandenen Codebands.

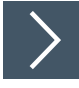

- **1.** Schneiden Sie das Reparaturband in die benötigte Länge
- **2.** Kleben Sie das Reparaturband über die defekte Stelle des vorhandenen Codebands

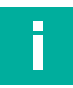

#### **Hinweis!**

Achten Sie beim Kleben eines Reparaturbands auf das Codeband darauf, dass das Reparaturband möglichst genau das Raster des Codebands fortsetzt.

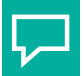

#### **Tipp**

Im Reparaturfall steht Ihnen für eine kurzfristige Übergangslösung der **Codeband-Generator** [auf www.pepperl-fuchs.com zur Verfügung. Dieser bietet Ihnen die Möglichkeit, Codeband-](www.pepperl-fuchs.com)Segmente online zu erstellen und auszudrucken.

Geben Sie dazu den Anfangswert in Metern und die Codebandlänge des zu ersetzenden Teilstücks in Metern an. Sie erhalten eine ausdruckbare PDF-Datei mit dem gewünschten Segment des Codebands.

Nutzen Sie den Ausdruck nur als Notlösung. Die Haltbarkeit des Papierbands ist je nach Anwendung sehr begrenzt!

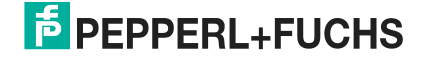

# **6 Anhang**

# **6.1 Codekarten für die externe Parametrierung**

<span id="page-37-1"></span><span id="page-37-0"></span>Hier finden Sie die Codekarten, mittels derer Sie Schritt für Schritt einige Grundfunktionen des Lesekopfs parametrieren können. Für die genaue Vorgehensweise bei der externen Parametrierung siehe Kapitel [4.2](#page-25-0).

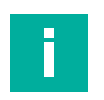

# **Hinweis!**

Für die externe Parametrierung mit Codekarten empfehlen wir, die gewünschten Seiten dieses Handbuchs zu kopieren bzw. auszudrucken und die benötigten Codekarten auszuschneiden. Dies verhindert, dass irrtümlicherweise eine andere Codekarte auf derselben Seite vom Lesekopf erkannt wird. Falls Sie dieses Handbuch direkt für die Parametrierung verwenden, bedecken Sie die nicht benötigten Codekarten z. B. mit einem Blatt Papier.

# **6.1.1 Codekarten mit besonderer Funktion**

<span id="page-37-2"></span>Besondere Funktion weisen folgende Codekarten auf:

- ACTIVATE
- USER
- **STORE**
- **CANCEL**
- USE
- **DEFAULT**

#### **Activate**

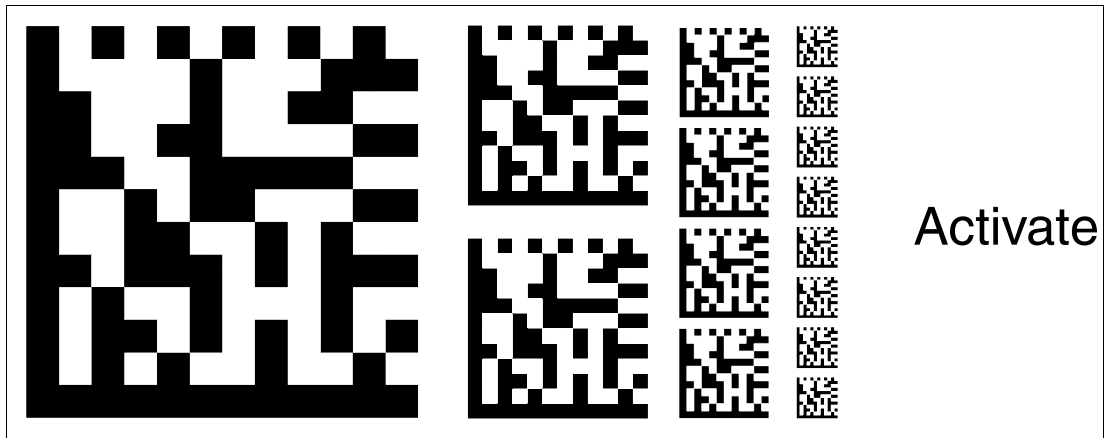

Abbildung 6.1 Die Codekarte "ACTIVATE" dient zur Aktivierung der Betriebsart für externe Parametrierung.

**User** X User

Abbildung 6.2 Die Codekarte "USER" dient zur Freischaltung der Benutzerebene in der Betriebsart für externe Parametrierung.

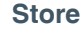

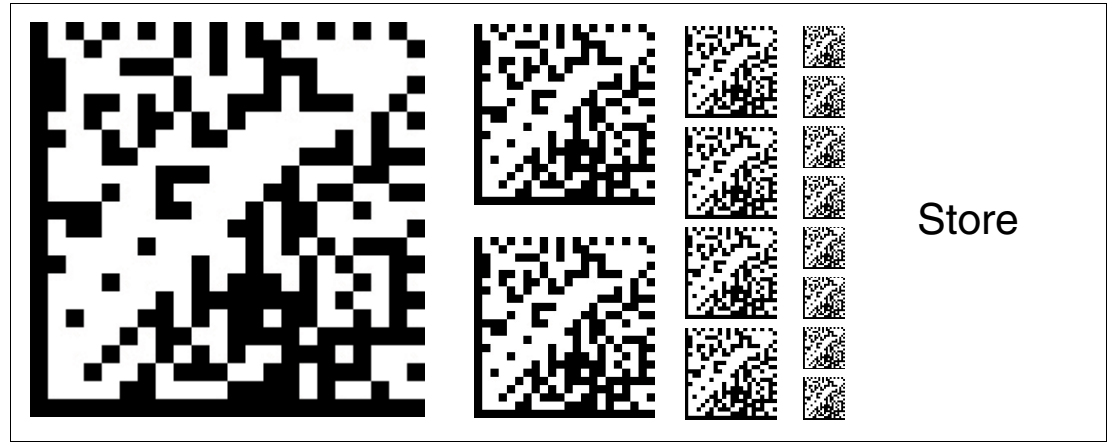

Abbildung 6.3 Die Codekarte "STORE" speichert die vorgenommene Parametrierung nichtflüchtig im Lesekopf und beendet die Betriebsart für externe Parametrierung.

**Cancel**

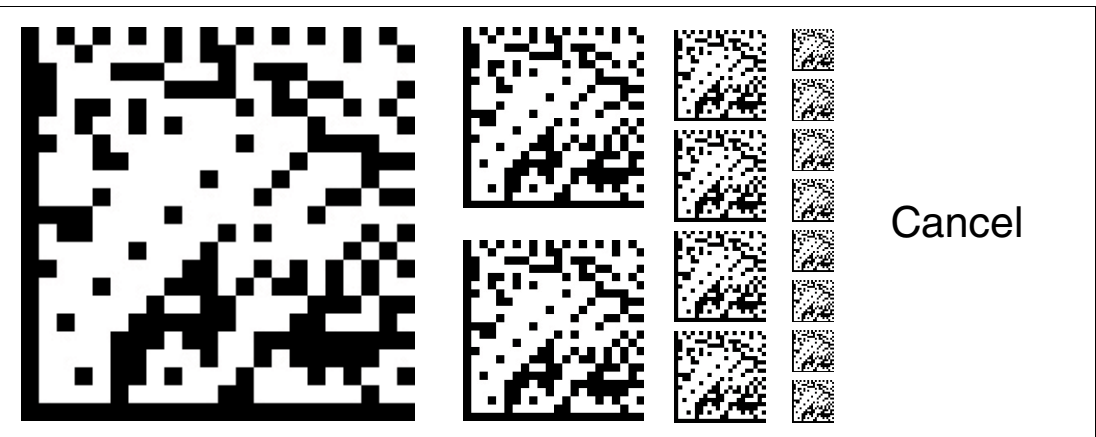

Abbildung 6.4 Die Codekarte "CANCEL" verwirft die vorgenommene Parametrierung und beendet die Betriebsart für externe Parametrierung. Der Lesekopf geht in den Normalbetrieb unter Benutzung der zuletzt gültig gespeicherten Konfiguration.

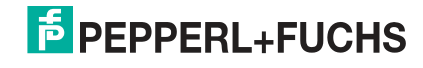

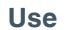

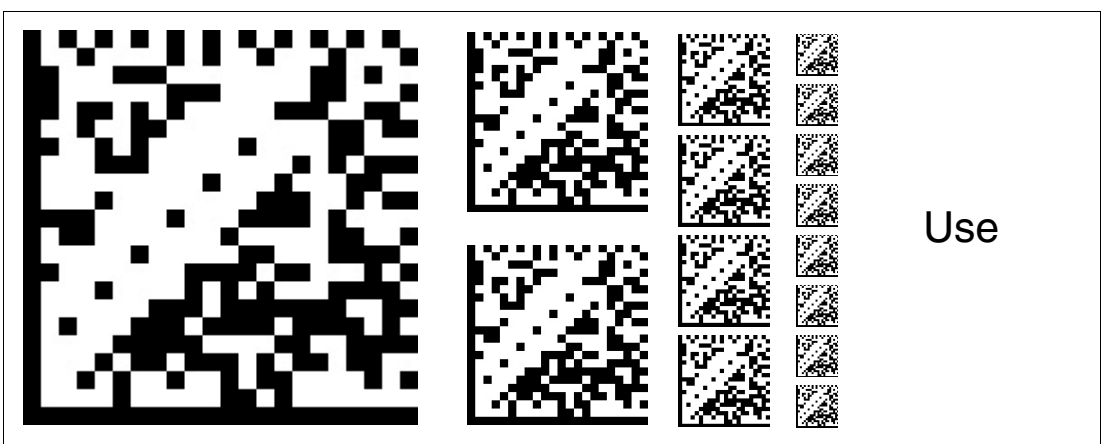

Abbildung 6.5 Die Codekarte "USE" übernimmt die vorgenommene Konfiguration **flüchtig** in den Arbeitsspeicher des Lesekopfes und beendet die Betriebsart für externe Parametrierung. Der Lesekopf arbeitet nun mit dieser Konfiguration. Wird der Lesekopf jedoch aus- und wieder eingeschaltet, so geht diese Konfiguration verloren und der Lesekopf arbeitet mit der zuletzt gültig gespeicherten Konfiguration. Diese Funktion dient überwiegend Testzwecken.

#### **Default**

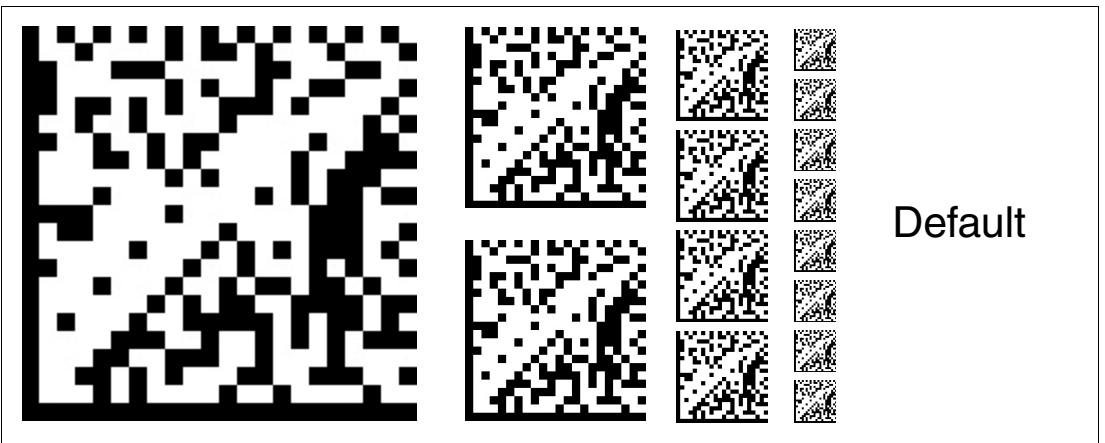

Abbildung 6.6 Die Codekarte "DEFAULT" stellt die Werkseinstellung des Lesekopfes wieder her und beendet die Betriebsart für externe Parametrierung.

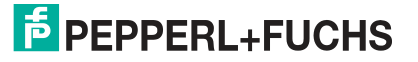

Anhang

## **6.1.2 Codekarten zur Einstellung der Lesekopfadresse**

<span id="page-40-0"></span>Zum Ansprechen des Lesekopfs über die Schnittstelle muss diesem eine eindeutige Adresse zugewiesen werden. Der Adressbereich reicht von 0 ... 3.

#### **Lesekopfadresse 0**

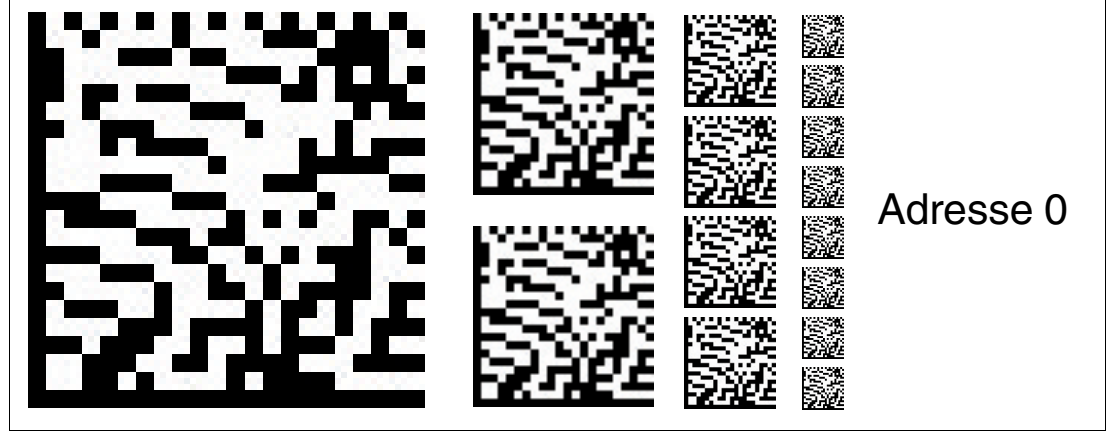

Abbildung 6.7 Die Codekarte weist dem Lesekopf die Adresse 0 zu.

#### **Lesekopfadresse 1**

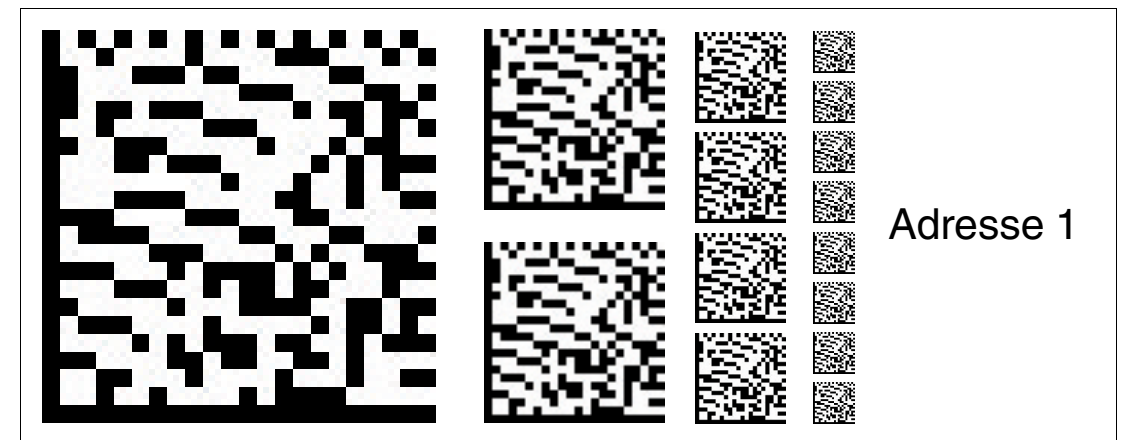

Abbildung 6.8 Die Codekarte weist dem Lesekopf die Adresse 1 zu.

**Lesekopfadresse 2**

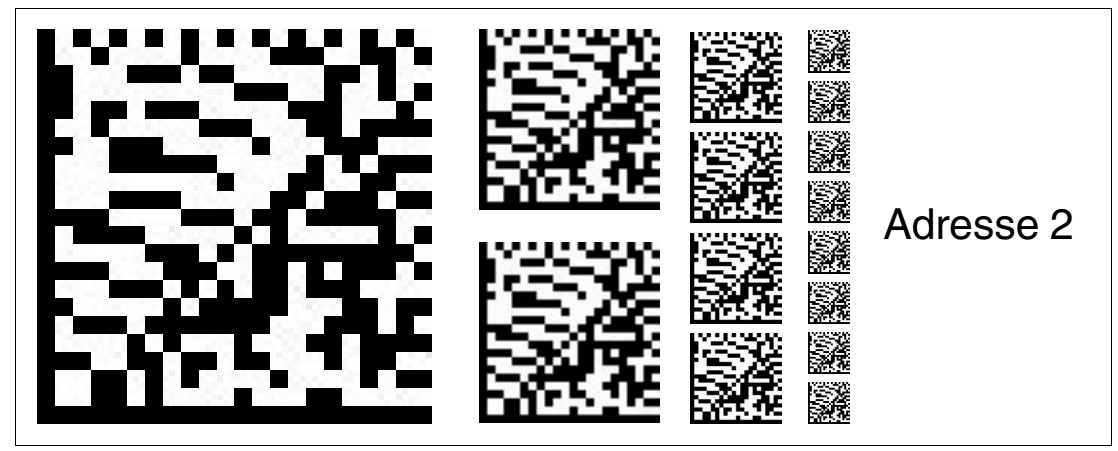

Abbildung 6.9 Die Codekarte weist dem Lesekopf die Adresse 2 zu.

#### **Lesekopfadresse 3**

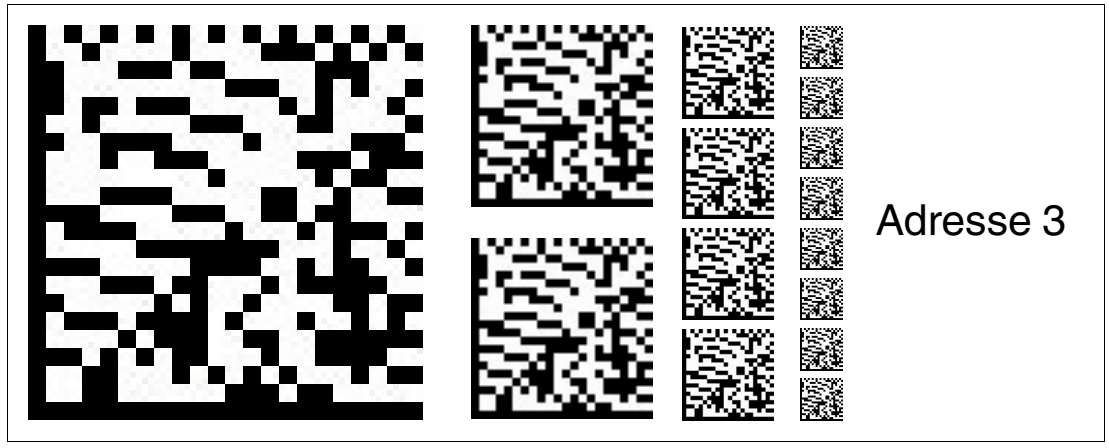

Abbildung 6.10Die Codekarte weist dem Lesekopf die Adresse 3 zu.

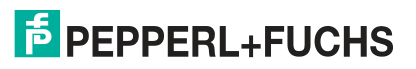

# **6.1.3 Codekarten zur Einstellung der Übertragungsrate**

<span id="page-42-0"></span>Durch Parametrierung können dem Lesekopf verschiedene Übertragungsraten für die Kommunikation über die Schnittstelle zugewiesen werden. Folgende Übertragungsraten sind einstellbar:

- 38400 Bit/s
- 57600 Bit/s
- 76800 Bit/s
- 115200 Bit/s
- 230400 Bit/s

#### **Übertragungsrate: 38400 Bit/s**

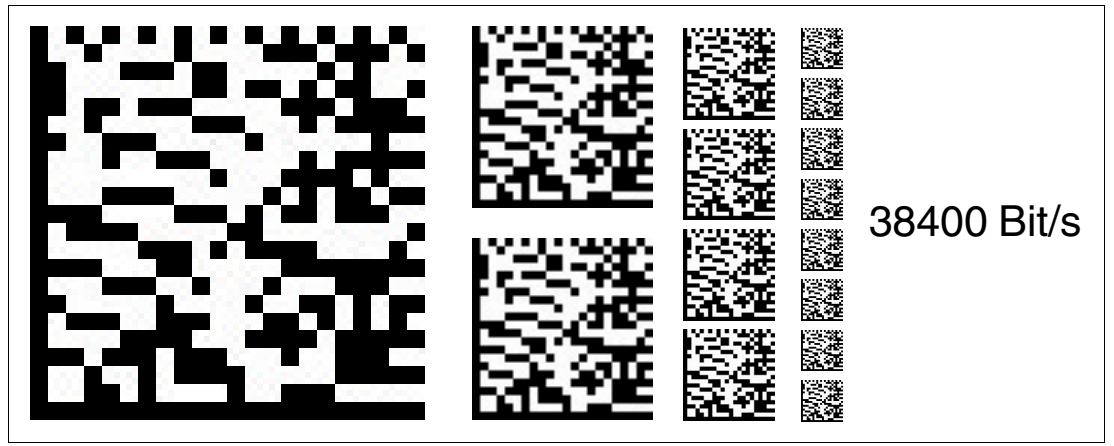

Abbildung 6.11Die Übertragungsrate des Lesekopfs für die Kommunikation über die Schnittstelle wird auf 38400 Bit/s eingestellt.

**Übertragungsrate: 57600 Bit/s**

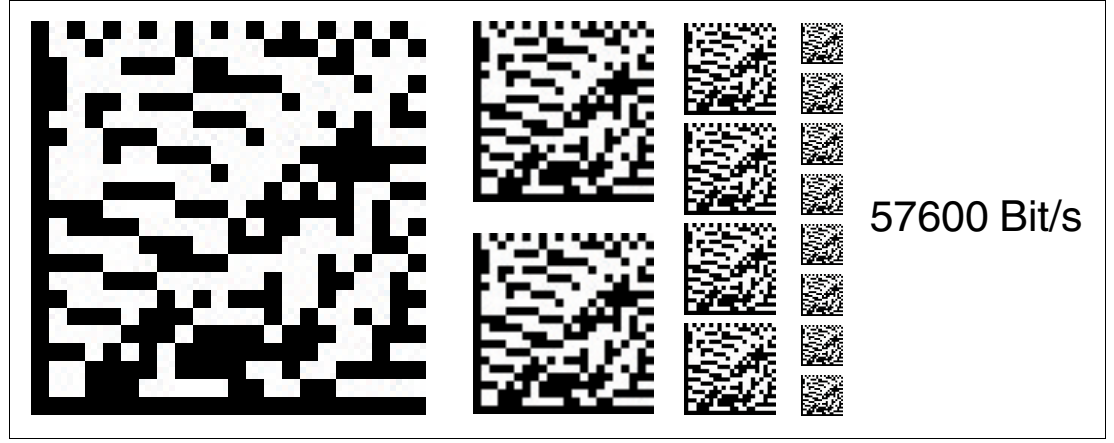

Abbildung 6.12Die Übertragungsrate des Lesekopfs für die Kommunikation über die Schnittstelle wird auf 57600 Bit/s eingestellt.

2020-09

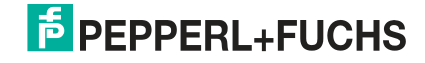

#### **Übertragungsrate: 76800 Bit/s**

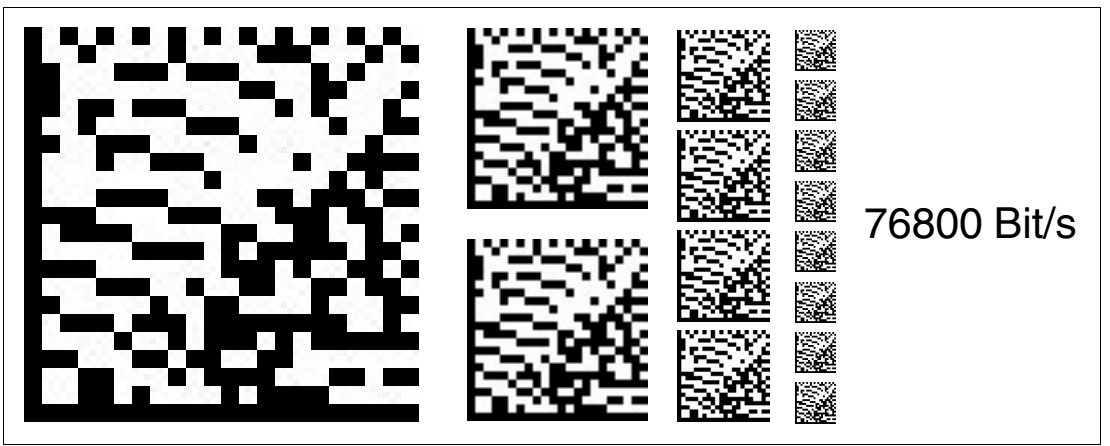

Abbildung 6.13Die Übertragungsrate des Lesekopfs für die Kommunikation über die Schnittstelle wird auf 76800 Bit/s eingestellt.

**Übertragungsrate: 115200 Bit/s**

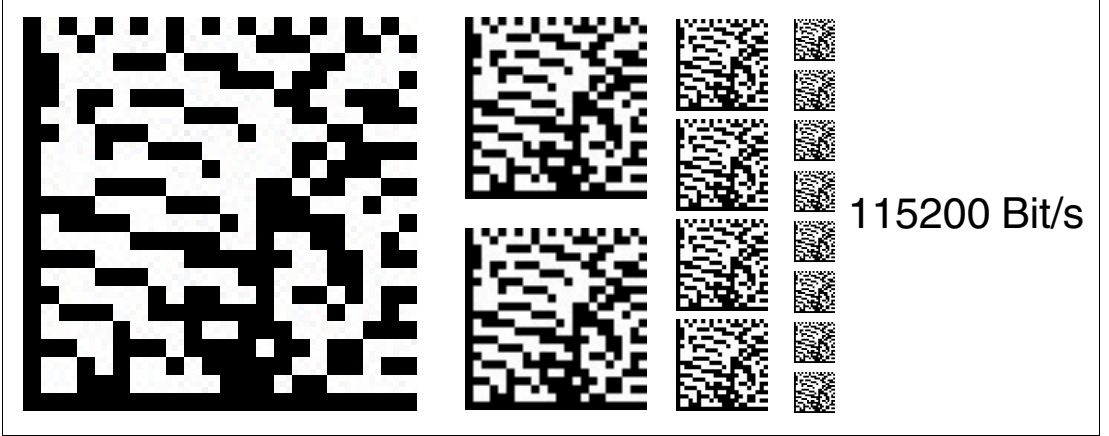

Abbildung 6.14Die Übertragungsrate des Lesekopfs für die Kommunikation über die Schnittstelle wird auf 115200 Bit/s eingestellt.

**Übertragungsrate: 230400 Bit/s**

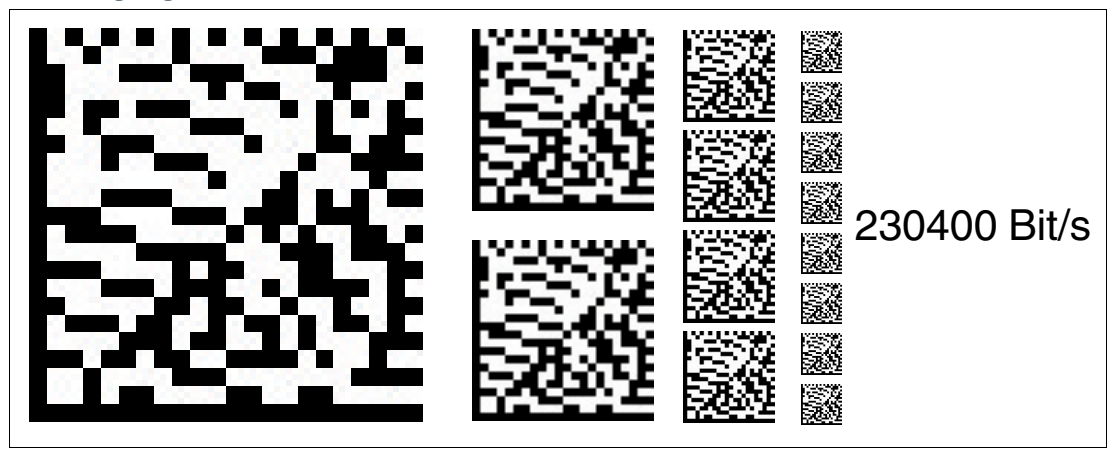

Abbildung 6.15Die Übertragungsrate des Lesekopfs für die Kommunikation über die Schnittstelle wird auf 230400 Bit/s eingestellt.

Anhang

## **6.1.4 Codekarten zur Einstellung der Auflösung**

<span id="page-44-0"></span>Durch Parametrierung kann dem Lesekopf eine Auflösung der Positionsdaten von 0,1 mm / 1 mm / 10 mm zugewiesen werden.

#### **Auflösung: 0,1 mm**

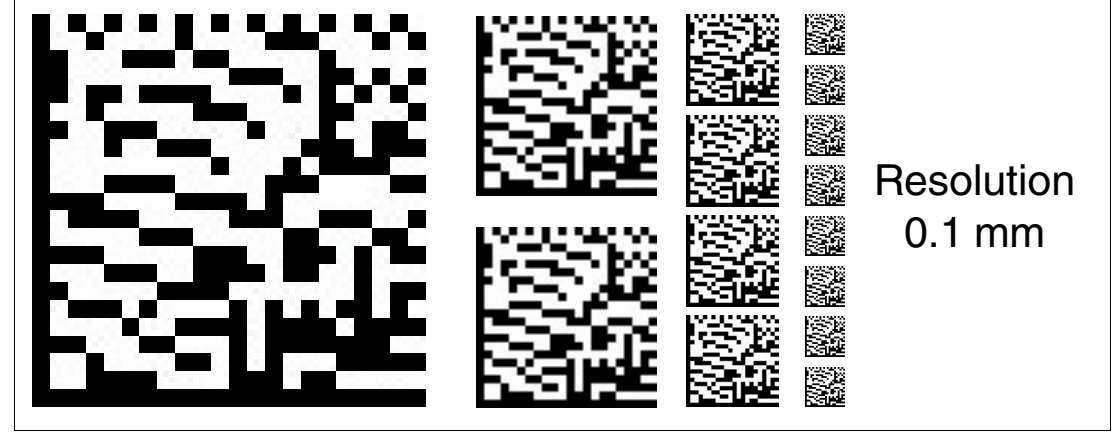

Abbildung 6.16Die Codekarte weist dem Lesekopf eine Auflösung der Positionsdaten von 0,1 mm zu.

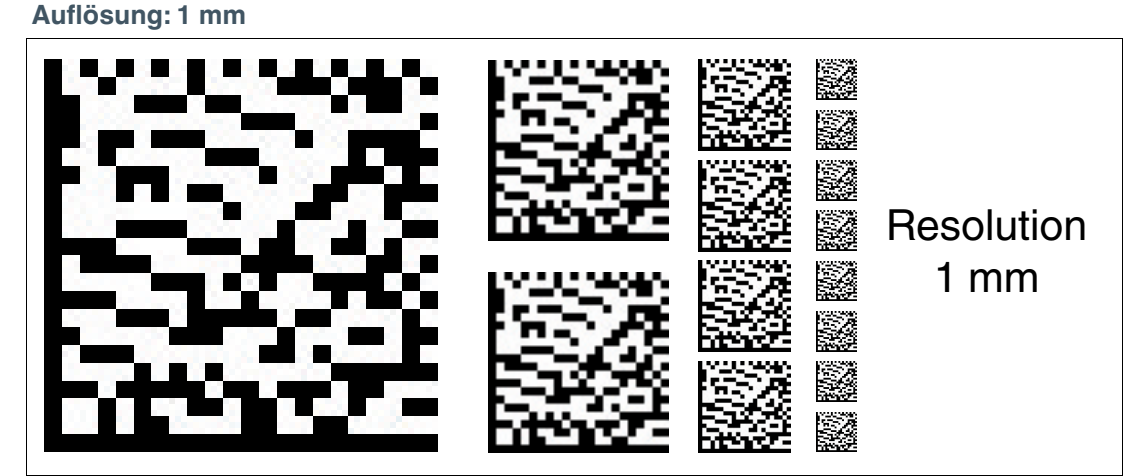

Abbildung 6.17Die Codekarte weist dem Lesekopf eine Auflösung der Positionsdaten von 1 mm zu. **Auflösung: 10 mm**

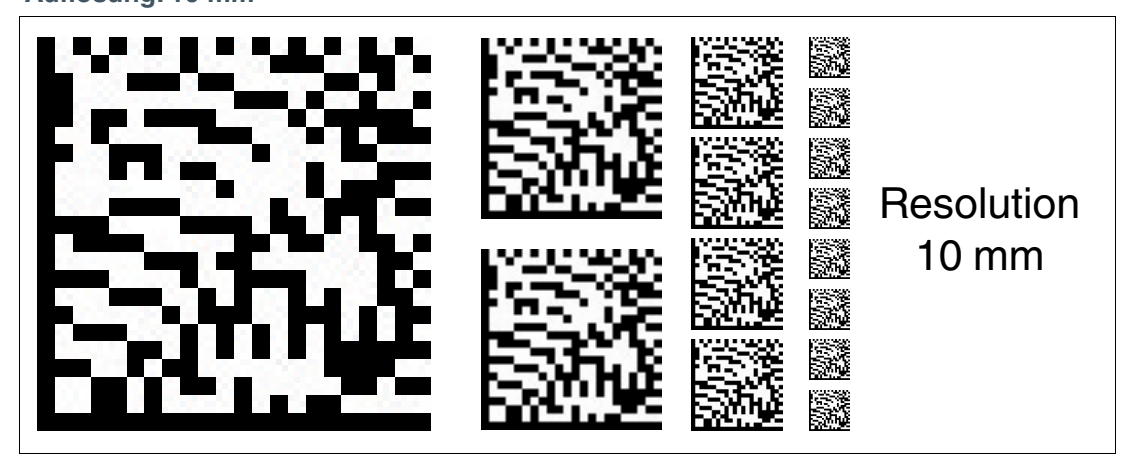

Abbildung 6.18Die Codekarte weist dem Lesekopf eine Auflösung der Positionsdaten von 10 mm zu.

#### **Maximale Länge des Codebands**

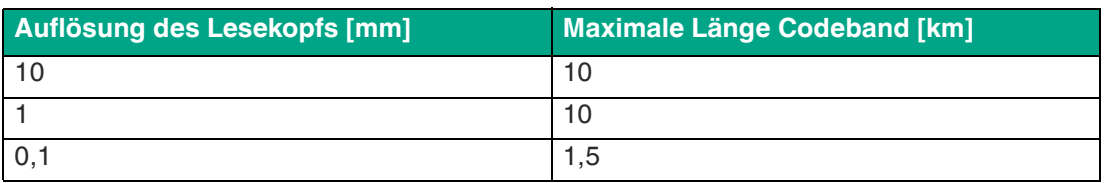

## **6.1.5 Codekarten zur Einstellung des Abschlusswiderstands**

<span id="page-45-0"></span>Durch Parametrierung kann im Lesekopf ein Abschlusswiderstand ein- oder ausgeschaltet werden:

**Abschlusswiderstand: AUS**

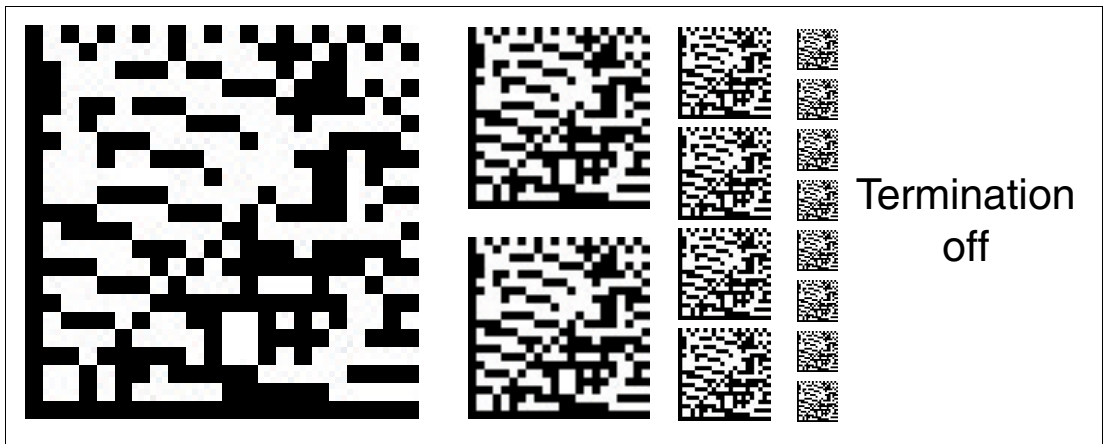

Abbildung 6.19Der Abschlusswiderstand wird abgeschaltet.

**Abschlusswiderstand: EIN**

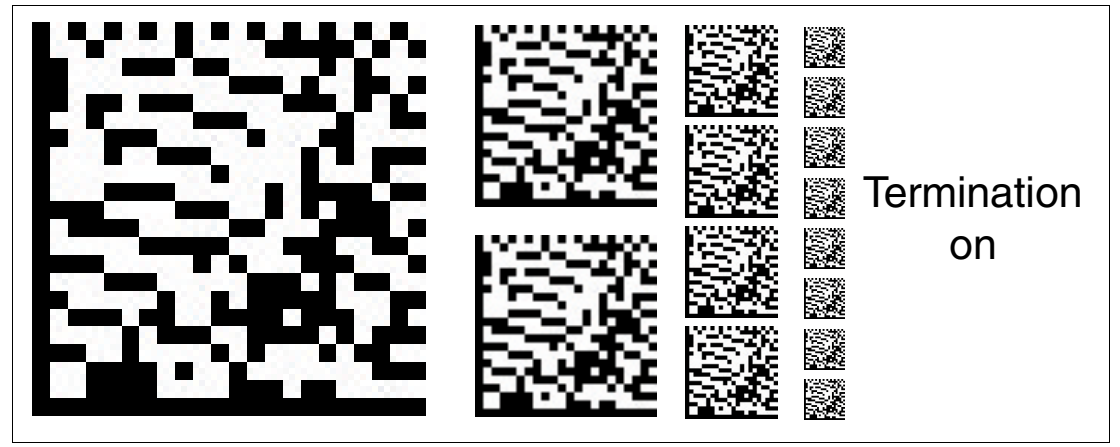

Abbildung 6.20Der Abschlusswiderstand wird zugeschaltet.

# Your automation, our passion.

# **Explosionsschutz**

- **Eigensichere Barrieren**
- Signaltrenner
- Feldbusinfrastruktur FieldConnex<sup>®</sup>
- Remote-I/O-Systeme
- **Elektrisches Ex-Equipment**
- Überdruckkapselungssysteme
- Bedien- und Beobachtungssysteme
- Mobile Computing und Kommunikation
- HART Interface Solutions
- · Überspannungsschutz
- **Wireless Solutions**
- Füllstandsmesstechnik

# **Industrielle Sensoren**

- · Näherungsschalter
- Optoelektronische Sensoren
- **Bildverarbeitung**
- Ultraschallsensoren
- Drehgeber
- Positioniersysteme
- Neigungs- und Beschleunigungssensoren
- Feldbusmodule
- AS-Interface
- **I**dentifikationssysteme
- Anzeigen und Signalverarbeitung
- Connectivity

**Pepperl+Fuchs Qualität** Informieren Sie sich über unsere Qualitätspolitik:

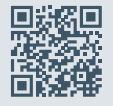

**www.pepperl-fuchs.com/qualitaet**

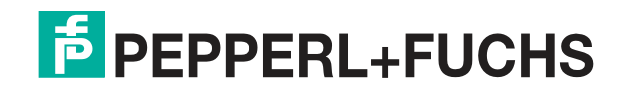

**[www.pepperl-fuchs.com](https://www.pepperl-fuchs.com/)** © Pepperl+Fuchs · Änderungen vorbehalten Printed in Germany / DOCT-6492